# **Технологическая инструкция**

**АВТОМАТИЗИРОВАННОЕ РАБОЧЕЕ МЕСТО ОПЕРАТОРА ТЕХНИЧЕСКОЙ КОНТОРЫ (АРМ ТК)**

## *СОДЕРЖАНИЕ*

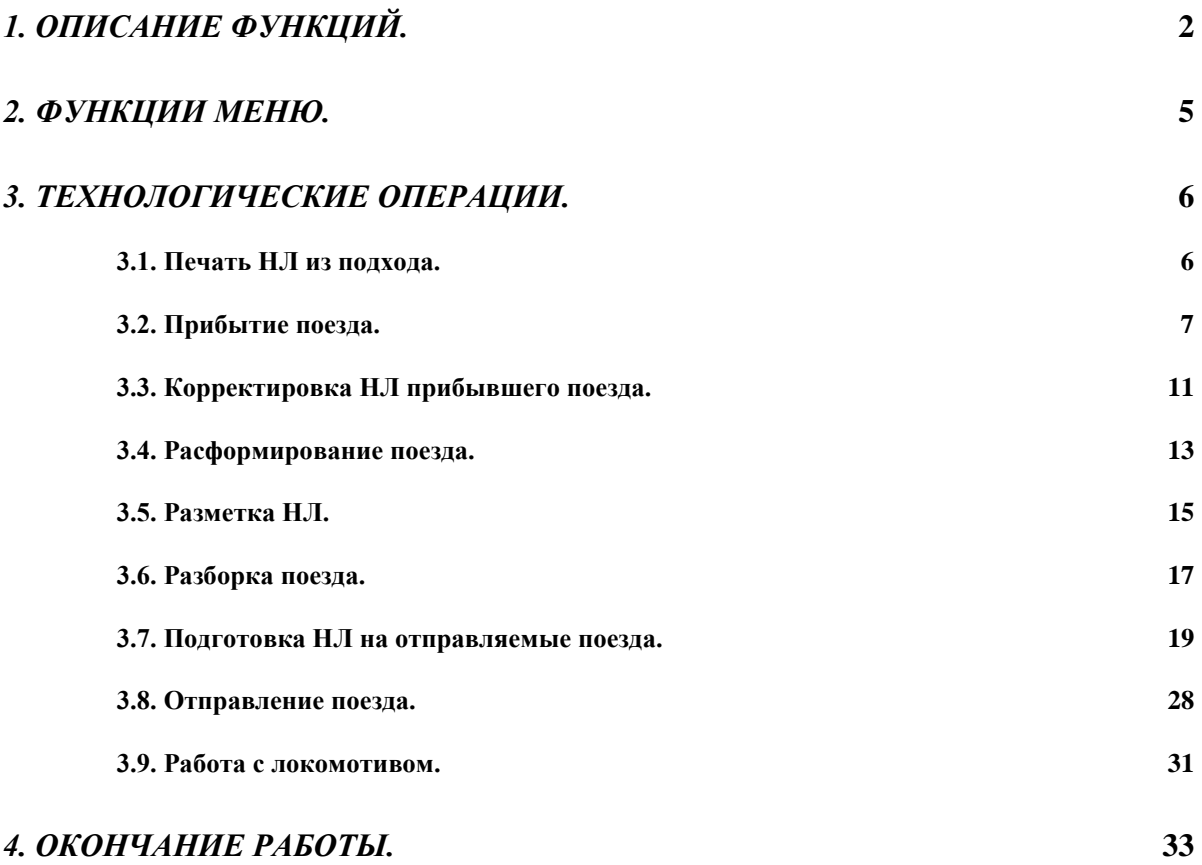

### *1. Описание функций.*

На линейном уровне управления в рамках данной задачи реализованы основные операции с объектами динамической модели, выполняемые на рабочем месте оператора технической конторы, и отражающие местонахождение и состояние объектов – вагонов, поездов, локомотивов. В настоящий момент в АРМе представлены следующие функции:

#### ✓ **Подсистема контроля и управления поездной работой.**

Подход

Прибытие

Отправление

Смена индекса

Управляет информированием о составах поездов, дислокации поездов и вагонов, регистрирует основные операции с поездами и вагонами на станциях модели и в подходе к ним.

#### ✓ **Организация поездообразования**

Подготовка НЛП

Размеченный НЛП

Сортировочный лист

Накопительная ведомость

Расформирование поезда

Отцепка

Прицепка

Перестановка

Списывание

Завершение формирования

Обеспечивает выполнение технологического процесса , связанного с организацией формирования/раформирования поездов и маневровых операций на станционных и примыкающих подъездных путях.

#### ✓ **Справочная информация**

Вывод документов, вызов справочной системы.

Окно проводника представляет собой дерево станционных объектов, включающее основные узлы: подход, парки и пути, грузовые районы и места подач. Цифры, приведенные в скобках для каждого узла указывают количественные данные наличия поездов и вагонов на каждом из них.

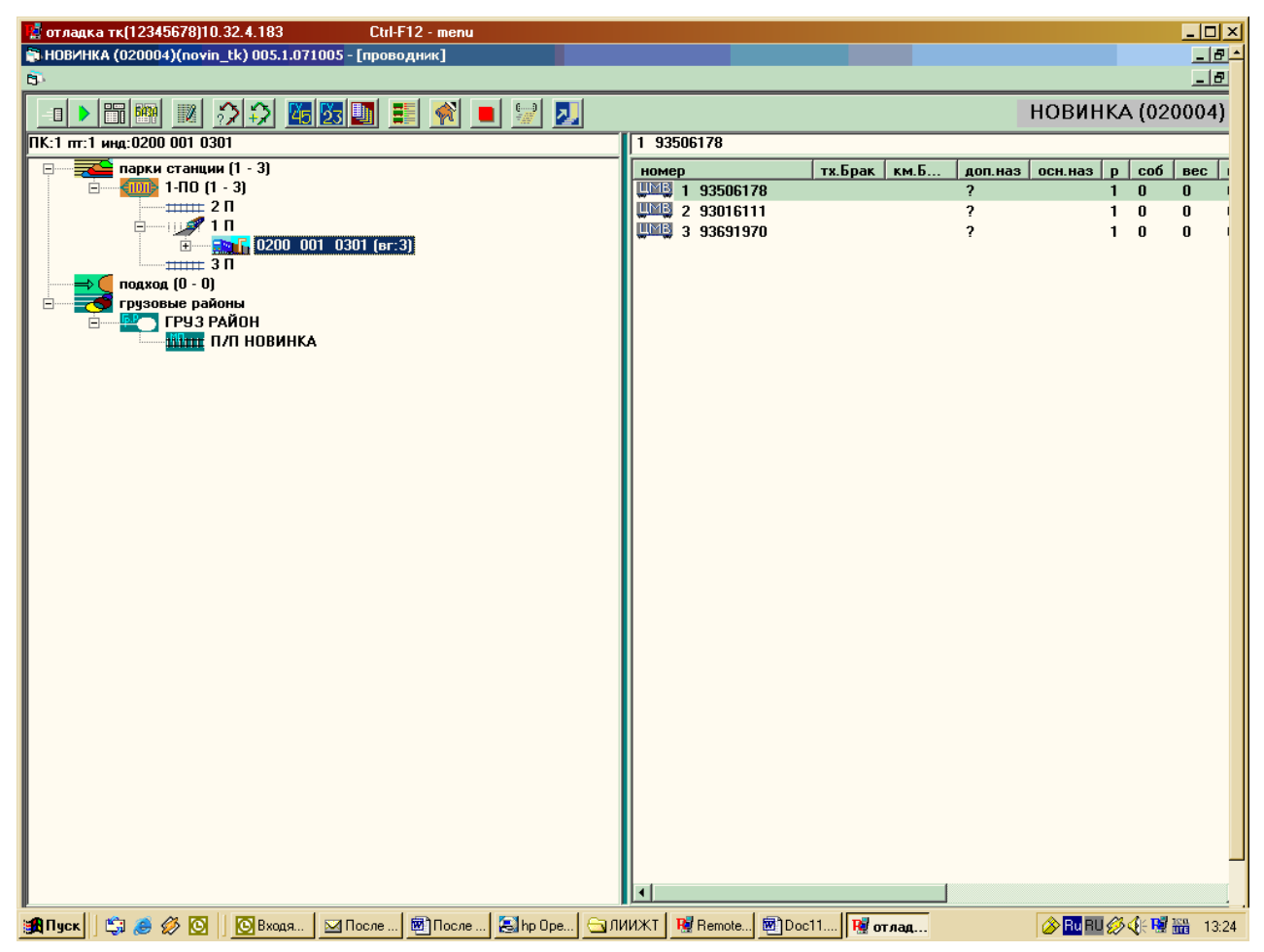

#### *Рисунок 1*

Порядок расположения объектов (парков, путей, грузовых районов, мест подач) в проводнике составляется на основании данных предварительно введенных в таблицы НСИ. Данные о поездах в подходе отображаются по направлениям, за указанный в настройках проводника временной интервал. Если курсором в правой части окна проводника выделить весь «подход», то в левой части появляется полный перечень поездов в подходе к станции со сведениями в рамках служебной фразы натурного листа. При выделении всех парков выдаются общие сведения (количество путей, их занятости) по каждому парку с указанием типа каждого из парков. Для каждого конкретного парка в дополнение к данным служебной фразы для каждого состава (в левой части проводника) указывается последняя операция с поездом и время ее свершения. Для грузовых районов выдается количество описанных мест подач конкретного парка, их занятость.

В верхней части окна проводника расположена панель кнопок, которая предполагает самостоятельный запуск (не из меню) отдельных функций.

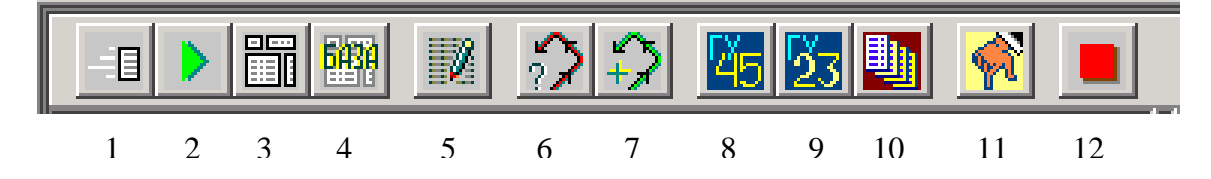

- Запросы справок (1)
- Выбор станции (2)
- Журналы (3)
- Архив сообщений (4)
- Последняя сохраненная корректировка НЛП (5)
- Справочная система (6)

Вызывает АРМ справочной системы, где можно запросить необходимые сведения.

 $\bullet$  Поиск вагонов (7)

Появляется окно для ввода номеров разыскиваемых вагонов. Нажимается функциональная клавиша «F5» и запускается операция поиска. По результатам выдаются сведения о местоположении напротив каждого вагона. Правила задания номеров вагонов для поиска их в модели подробно описаны в разделе, описывающем работу со списками.

- Памятки (8)
- Акт ГУ-23 (9)

Режимы самостоятельного запуска работы с каталогами памяток приемосдатчика и актов ГУ-23, создающие новые или корректирующие записи в соответствующих каталогах и позволяющие визуально контролировать процесс записи памяток и актов в базу.

- Каталог списков на пути (10)
- Ручной ввод (11)

#### *2. Функции меню.*

В этом разделе инструкции дано краткое описание функций для каждого из объектов.

Каждый из узлов проводника (подход, парки, пути, грузовые районы, места подач) имеет свой набор функций меню, учитывающий, разрешенные в настройках АРМа операции. Щелчок левой кнопкой мыши по значку парка вызывает появление в правой половине окна проводника путей, его составляющих.

Одиночный щелчок левой кнопкой мыши по значку пути вызывает появление в правой половине окна проводника данных о поезде, находящемся на этом пути.

В сведениях о поезде приняты следующие сокращения:

Т - тяжеловесный

ПВ - повышенный вес

Д - длинносоставный

ПД - повышенной длины

ПЗ - повышенной загрузки

Р – разрядный груз

ВМ - врызвчатые материалы

ЗАВ - завершение обработки

ЗАВПР - завершение обработки по прибытию

СОРТ\_Л - сортировочный листок

СХ ПР - схема прикрытия

Двойной щелчок по значку поезда вызывает появление в правой половине окна проводника пономерной перечень вагонов.

Наличие знака «+» слева от узла подразумевает, что узел содержит внутри себя вложенность. Например, нажатие на «+» рядом со значком парка позволяет увидеть пути, принадлежащие этому парку. Нажатие на «+» рядом со значком поезда показывает пономерной перечень вагонов в составе.

Наличие состава на пути парка или месте подачи показывается значком на «поезд», индексом и количеством вагонов под номером пути.

Для каждого из узлов проводника, равно как и для объектов модели (поезд, вагон) вызывается свое меню.

### *3. Технологические операции.*

### *3.1. Печать НЛ из подхода.*

Эти документы выводятся из базы данных АСУГС. Для того чтобы распечатать

НЛ из подхода, необходимо:

• Раскрыть подход и установить курсор мыши на поезде

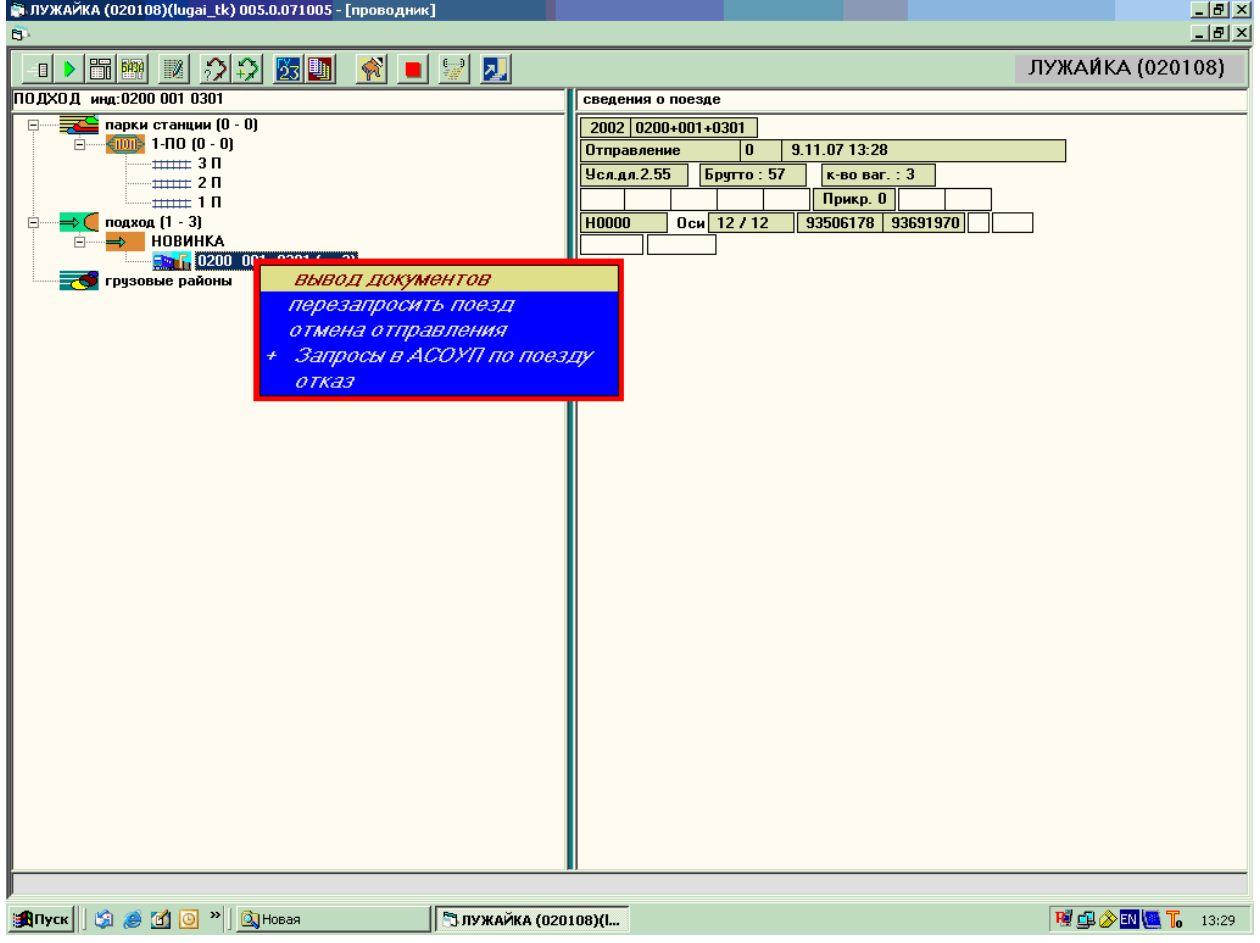

- Правой кнопкой мыши вызвать всплывающее меню и выбрать пункт «вывод документов»
- В открывшемся списке «Любимые справки» (или пометить галочкой нужную справку из предложенного списка) выбрать настроенную справку (щелчком левой клавиши мыши)
- На экране высветится справка, ее можно распечатать, нажав на кнопку «Печать»

В меню на каждом объекте (парки, пути, грузовые районы, места подач, поезда, группы вагонов, вагоны) есть пункт «Вывод документов». Для каждого объекта

*Рисунок 2* 

нужны разные документы, поэтому первоначально необходимо настроить, выбрав нужные справки. Это делается следующим образом:

- щелкнуть правой клавишей мыши по нужному объекту, в результате откроется меню;
- выбрать пункт меню «Вывод документов» щелчком левой клавиши мыши, откроется дерево справок, состоящее из «Любимых справок» и «Настройки дерева»;
- **выбрать «Настройки дерева», откроется список справок, имеющихся в АРМе для** данного объекта;
- отметить нужные справки и закрыть окно;
- при следующем входе в пункт «Вывод документов» выбранные справки появятся в «Любимых справках**».**

#### *3.2. Прибытие поезда.*

**ВНИМАНИЕ!** С АРМ ТК передаются сообщения о прибытии поезда со станции в том случае, если на станции не установлен АРМ ГИД или АРМ ДСП.

Выполнение операции прибытия начинается с просмотра узла «подход» и выбора направления прибытия и состава, прибывающего на станцию. Если узел «свернут» (знак «+» слева от иконки), егоможно раскрыть. Для этого достаточно подвести указатель мыши к «+» и один раз «кликнуть» на нем левой кнопкой.

Выполнить операцию прибытия поезда на станцию можно двумя способами:

1. выделить курсором путь, на который будет приниматься поезд, и правой клавишей мыши вызвав меню, выбрать пункт «прибытие».

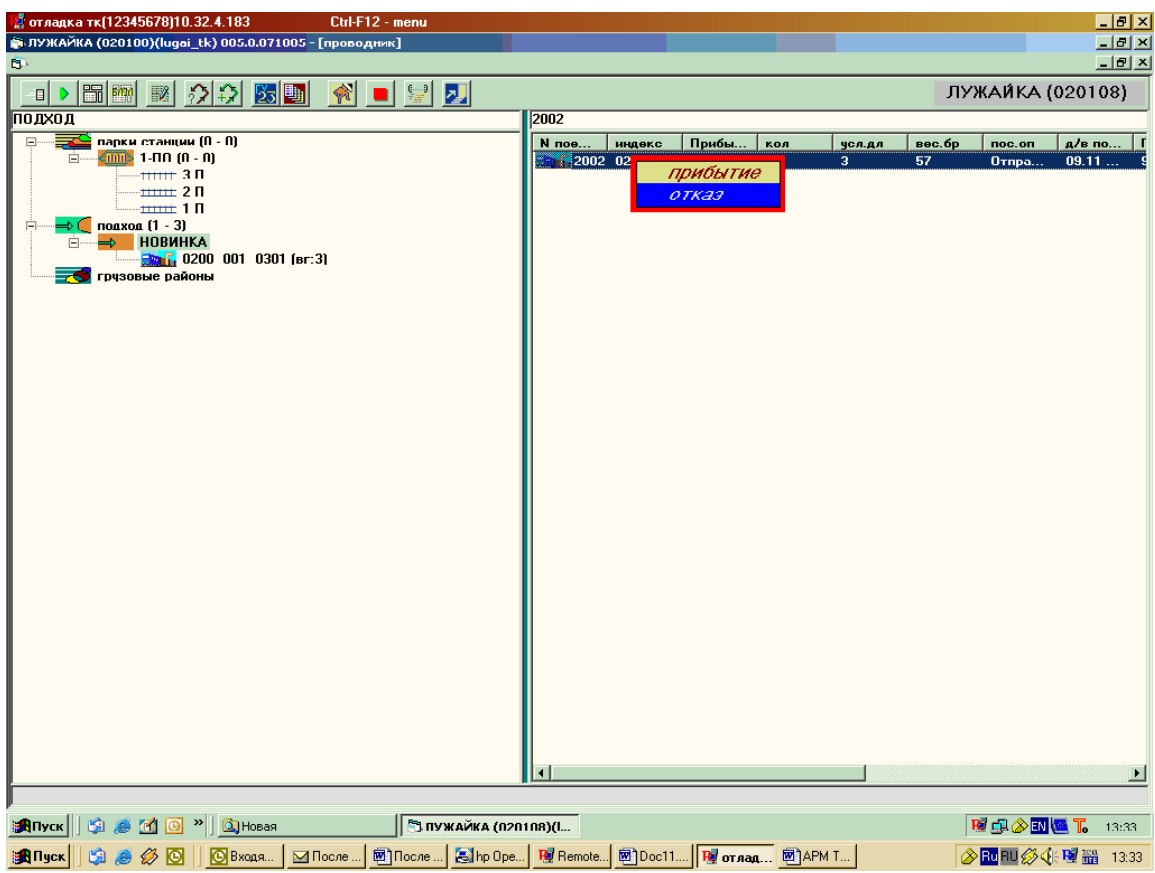

*Рисунок 3* 

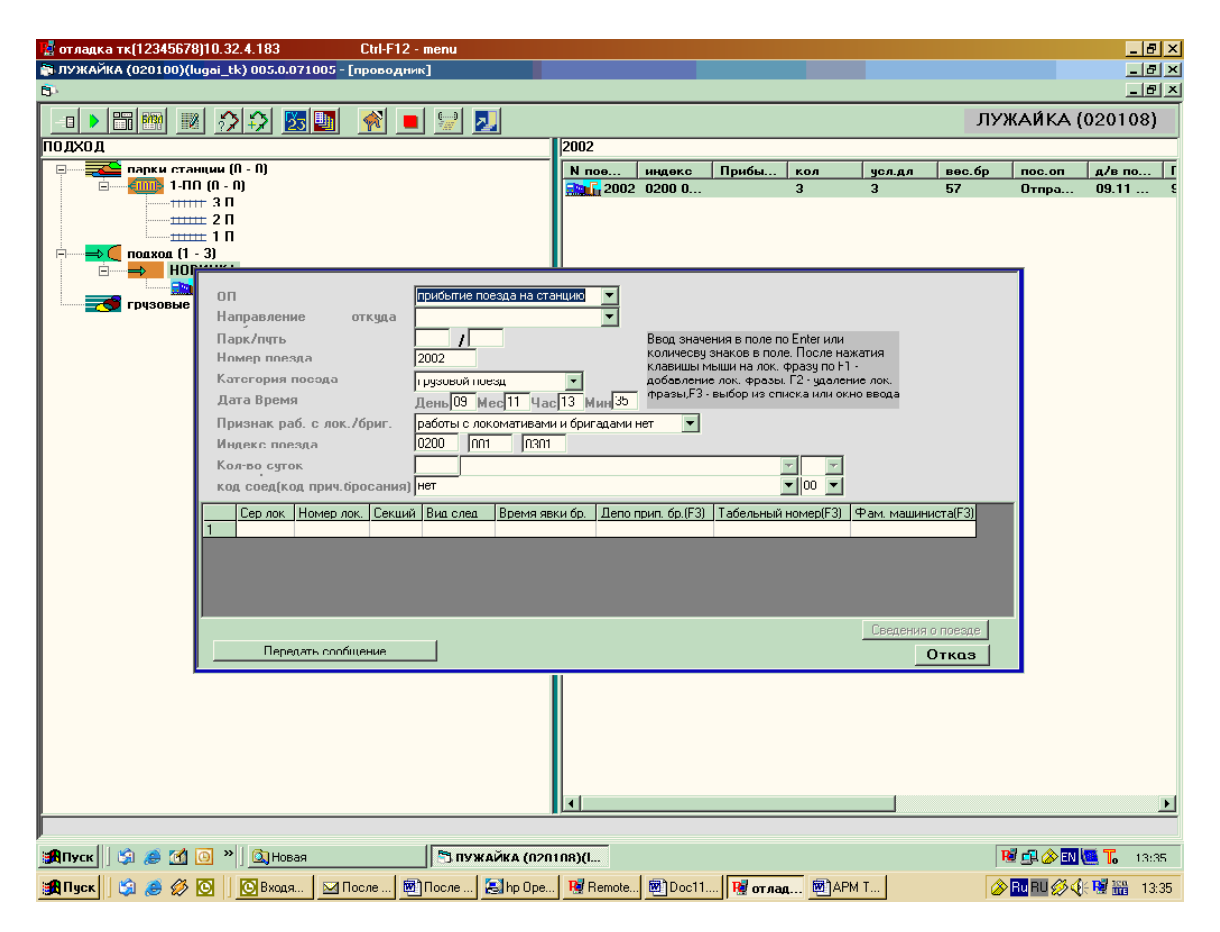

*Рисунок 4* 

ПРИМЕЧАНИЕ: при этом номер, индекс и направление прибытия поезда заносятся вручную!!!

2. перетащить поезд правой кнопкой мыши из подхода на путь станции

Для выполнения операции «Прибытие» этим способом необходимо выполнить следующие действия:

- Щелкнув левой кнопкой мыши на иконке «подход» в левой части окна проводника и выбрав нужное направление, получить в правой части окна проводника перечень поездов, находящихся в подходе к станции с этого направления;
- Выбрать из этого перечня в правой части окна нужный состав и отметить его курсором (номер поезда выделяется синим цветом);
- Прижав иконку поезда левой кнопкой мыши, перетащить поезд на путь в парке приема (при перетаскивании курсор принимает форму перечеркнутого круга, при этом иконка предполагаемого пути приема окрашивается в синий цвет);
- После того, как правая кнопка мыши отпускается, на экран выдается запрос на подтверждение прибытия;
- Проверить сведения и для подтверждения прибытия достаточно «кликнуть» левой кнопкой мыши на выделенной фразе меню (или нажать кнопку «ENTER» на клавиатуре компьютера). В случае отказа от прибытия курсор переводится на строку «отказ» и делается «клик» мышкой»;
- В результате проведенных действий оператор СТЦ передаёт сообщение о прибытии поезда на станцию;
- В АРМе ТК поезд появится в парке на пути, который введен в сообщении о прибытии, а с подхода данный поезд исчезнет.

При необходимости можно отменить операцию прибытия поезда. Для этого:

- курсором выделяется принятый поезд (не путь, а именно сам поезд) и по нажатию правой кнопки мыши вызывается меню операций
- Выбирается пункт «отмена прибытия»

9

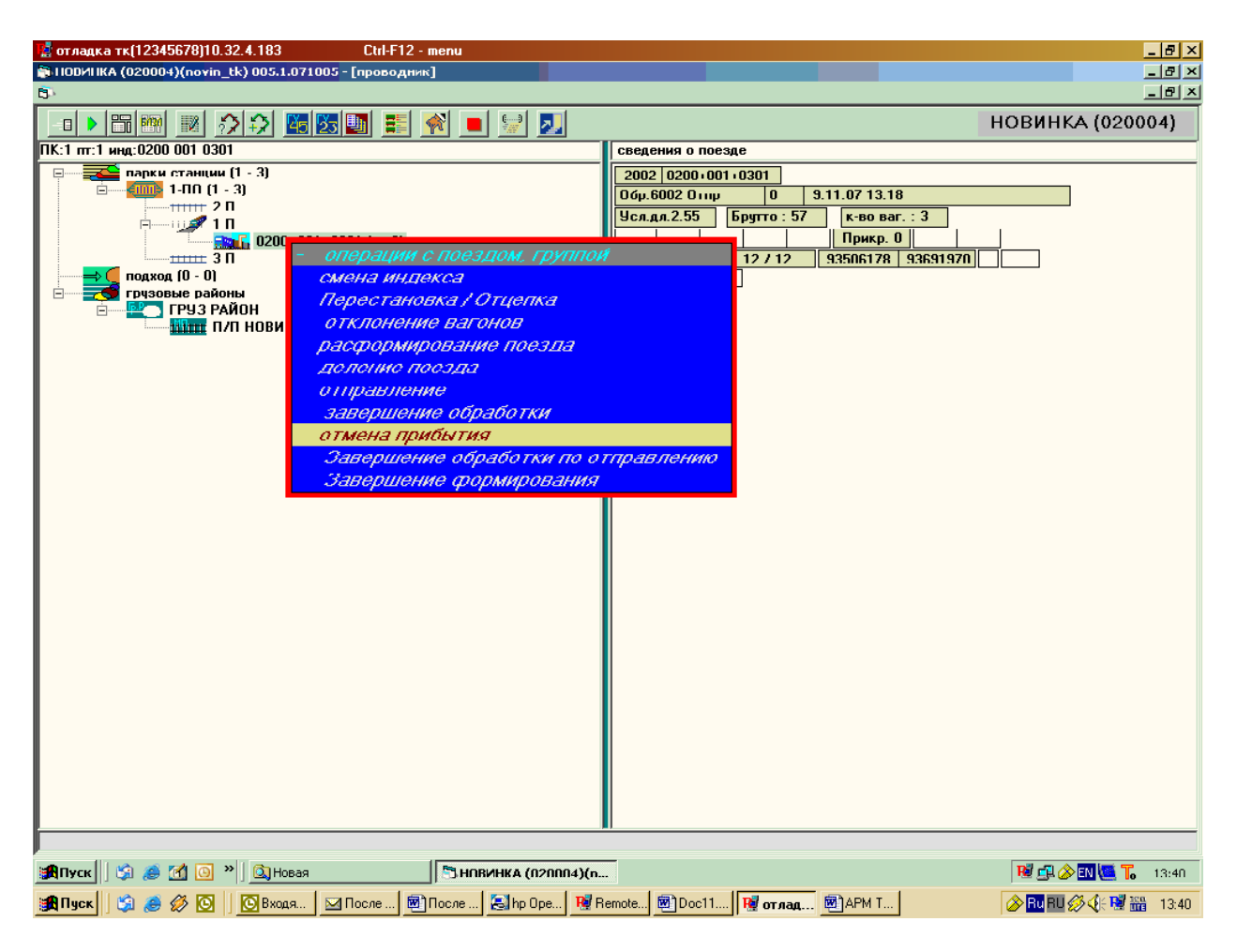

 В появившемся кадре отмены нажимается кнопка «отправить» (аналогичный кадр отмены отправления)

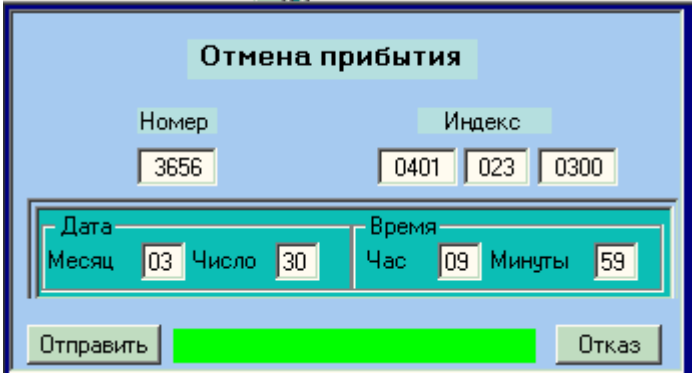

*Рисунок 6* 

После регистрации факта отмены прибытия в сервере, поезд вновь появляется в подходе на своем направлении.

# *3.3. Корректировка НЛП прибывшего поезда.*

Корректировка сведений о составе НЛ осуществляется в режиме «Корректировка НЛП»:

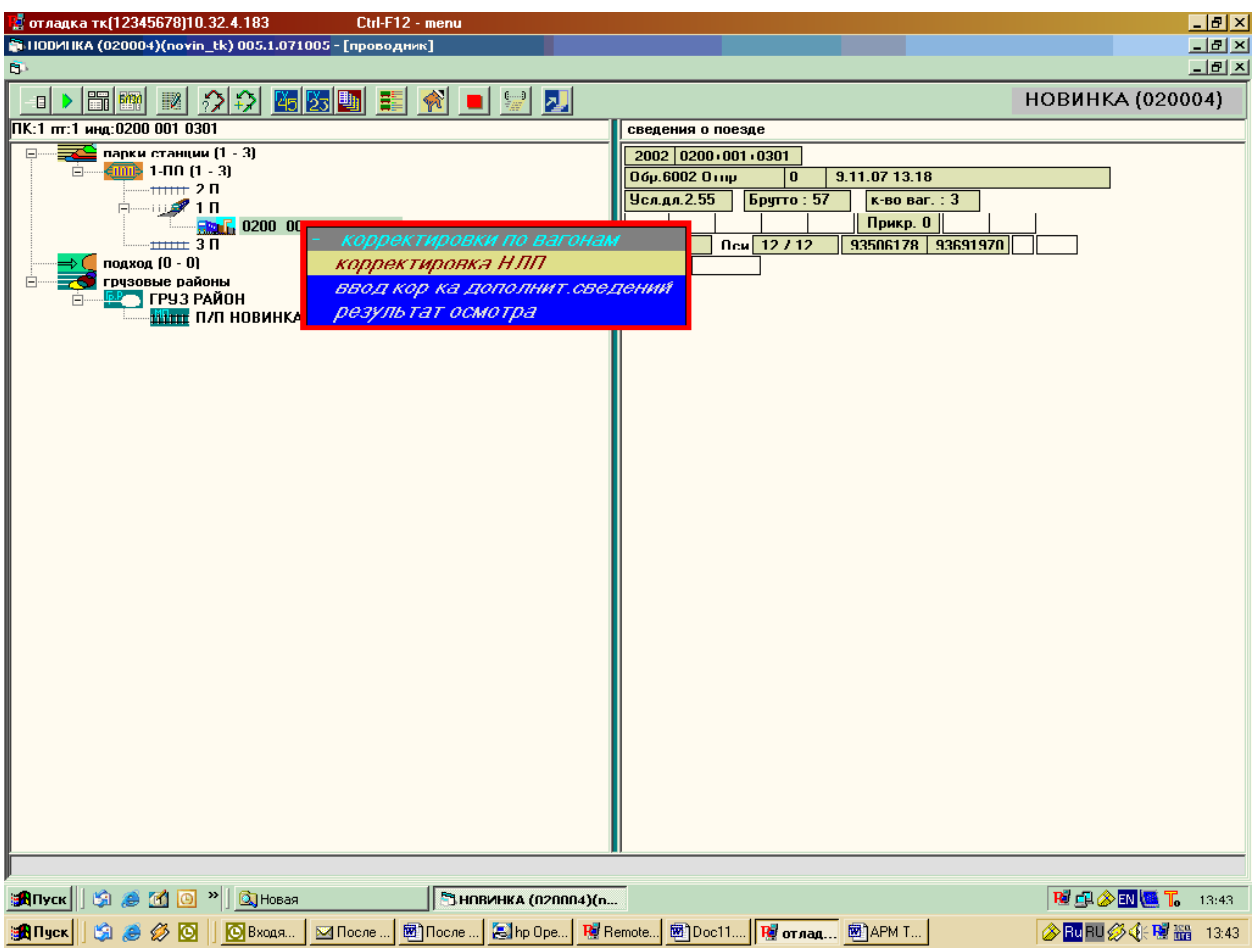

*Рисунок 7* 

► Открывается НЛ со всеми вагонами

|                                          | и отладка тк(12345678)10.32.4.183 |                     |                                                                                                    |                   |         | Ctrl-F12 - menu                  |            |                 |                    |     |                   |      |                                         |                         |                                           |            |             |                            | H                 |
|------------------------------------------|-----------------------------------|---------------------|----------------------------------------------------------------------------------------------------|-------------------|---------|----------------------------------|------------|-----------------|--------------------|-----|-------------------|------|-----------------------------------------|-------------------------|-------------------------------------------|------------|-------------|----------------------------|-------------------|
| 1100ИНКА (020004)(novin_tk) 005.1.071005 |                                   |                     |                                                                                                    |                   |         |                                  |            |                 |                    |     |                   |      |                                         |                         |                                           |            | $\Box$ el x |                            |                   |
|                                          | <b>В. Корректировка НЛП</b>       |                     |                                                                                                    |                   |         |                                  |            |                 |                    |     |                   |      |                                         |                         |                                           |            |             |                            | <b>JOK</b>        |
| Ин                                       | ae<br>$\vert$ <sub>KC</sub>       | <b>HOM</b>          | м-т г/х голова<br>٠                                                                                                    |                   | хвост   |                                  | пĸ.<br>ļπτ |                 |                    |     |                   |      |                                         |                         |                                           |            |             | ввод номера                | лок.офор          |
|                                          | 0200 001 0301                     | 2002                | lo.                                                                                                    | 93506178 93691970 |         |                                  | n<br>1     |                 |                    |     |                   |      |                                         |                         |                                           |            |             | локомотива<br><b>ПОИСК</b> | nanenca<br>помощь |
| IN                                       | номер                             | P                   | назн                                                                                                    |                   | клнт    |                                  | HI         |                 | ктГр               |     | <b>ктПр</b> выхСт | rapa | примечание                              |                         |                                           | фл         |             |                            |                   |
|                                          |                                   | $\frac{MC}{4}$<br>R | 5                                                                                                    | rpys<br>6         |         | $\frac{MP}{8}$<br>$\frac{ex}{9}$ | 10         | $\frac{nn}{11}$ | 12                 | -13 | 14                | 15   | 16                                      |                         | enf                                       |            |             |                            |                   |
| Ī1<br>2                                  | 93506178 1<br>[93016111]          |                     | 000 03017                                                                                                    |                   |         |                                  |            |                 |                    |     |                   |      |                                         | <b>LIMB</b> 0           | $\sqrt{2\pi\omega_0}$ o $\sqrt{1}$<br>11. | ाठा<br>ToT |             |                            |                   |
| 12                                       | 33691970 1                        |                     | 000 03017                                                                                                    |                   |         |                                  |            |                 |                    |     |                   |      |                                         | <b>UMB</b> <sub>0</sub> | 1                                         | <b>OT</b>  |             |                            |                   |
|                                          |                                   |                     |                                                                                                    |                   |         |                                  |            |                 |                    |     |                   |      |                                         |                         |                                           |            |             |                            |                   |
|                                          |                                   |                     |                                                                                                    |                   |         |                                  |            |                 |                    |     |                   |      |                                         |                         |                                           |            |             |                            |                   |
|                                          |                                   |                     |                                                                                                    |                   |         |                                  |            |                 |                    |     |                   |      |                                         |                         |                                           |            |             |                            |                   |
|                                          |                                   |                     |                                                                                                    |                   |         |                                  |            |                 |                    |     |                   |      |                                         |                         |                                           |            |             |                            |                   |
|                                          |                                   |                     |                                                                                                    |                   |         |                                  |            |                 |                    |     |                   |      |                                         |                         |                                           |            |             |                            |                   |
|                                          |                                   |                     |                                                                                                    |                   |         |                                  |            |                 |                    |     |                   |      |                                         |                         |                                           |            |             |                            |                   |
|                                          |                                   |                     |                                                                                                    |                   |         |                                  |            |                 |                    |     |                   |      |                                         |                         |                                           |            |             |                            |                   |
|                                          |                                   |                     |                                                                                                    |                   |         |                                  |            |                 |                    |     |                   |      |                                         |                         |                                           |            |             |                            |                   |
|                                          |                                   |                     |                                                                                                    |                   |         |                                  |            |                 |                    |     |                   |      |                                         |                         |                                           |            |             |                            |                   |
|                                          |                                   |                     |                                                                                                    |                   |         |                                  |            |                 |                    |     |                   |      |                                         |                         |                                           |            |             |                            |                   |
|                                          |                                   |                     |                                                                                                    |                   |         |                                  |            |                 |                    |     |                   |      |                                         |                         |                                           |            |             |                            |                   |
|                                          |                                   |                     |                                                                                                    |                   |         |                                  |            |                 |                    |     |                   |      |                                         |                         |                                           |            |             |                            |                   |
|                                          |                                   |                     |                                                                                                    |                   |         |                                  |            |                 |                    |     |                   |      |                                         |                         |                                           |            |             |                            |                   |
|                                          |                                   |                     |                                                                                                    |                   |         |                                  |            |                 |                    |     |                   |      |                                         |                         |                                           |            |             |                            |                   |
|                                          |                                   |                     |                                                                                                    |                   |         |                                  |            |                 |                    |     |                   |      |                                         |                         |                                           |            |             |                            |                   |
|                                          |                                   |                     |                                                                                                    |                   |         |                                  |            |                 |                    |     |                   |      |                                         |                         |                                           |            |             |                            |                   |
|                                          |                                   |                     |                                                                                                    |                   |         |                                  |            |                 |                    |     |                   |      |                                         |                         |                                           |            |             |                            |                   |
|                                          |                                   |                     |                                                                                                    |                   |         |                                  |            |                 |                    |     |                   |      |                                         |                         |                                           |            |             |                            |                   |
|                                          |                                   |                     |                                                                                                    |                   |         |                                  |            |                 |                    |     |                   |      |                                         |                         |                                           |            |             |                            |                   |
|                                          |                                   |                     |                                                                                                    |                   |         |                                  |            |                 |                    |     |                   |      |                                         |                         |                                           |            |             |                            |                   |
|                                          |                                   |                     |                                                                                                    |                   |         |                                  |            |                 |                    |     |                   |      |                                         |                         |                                           |            |             |                            |                   |
|                                          |                                   |                     |                                                                                                    |                   |         |                                  |            |                 |                    |     |                   |      |                                         |                         |                                           |            |             |                            |                   |
|                                          |                                   |                     |                                                                                                    |                   |         |                                  |            |                 |                    |     |                   |      |                                         |                         |                                           |            |             |                            |                   |
|                                          |                                   |                     |                                                                                                    |                   |         |                                  |            |                 |                    |     |                   |      |                                         |                         |                                           |            |             |                            |                   |
|                                          |                                   |                     |                                                                                                    |                   |         |                                  |            |                 |                    |     |                   |      |                                         |                         |                                           |            |             |                            |                   |
|                                          |                                   |                     |                                                                                                    |                   |         |                                  |            |                 |                    |     |                   |      |                                         |                         |                                           |            |             |                            |                   |
| <b>BRITYCK</b>                           |                                   |                     | $\begin{picture}(150,10) \put(0,0){\line(1,0){10}} \put(15,0){\line(1,0){10}} \put(15,0){\line(1,0){10}} \put(15,0){\line(1,0){10}} \put(15,0){\line(1,0){10}} \put(15,0){\line(1,0){10}} \put(15,0){\line(1,0){10}} \put(15,0){\line(1,0){10}} \put(15,0){\line(1,0){10}} \put(15,0){\line(1,0){10}} \put(15,0){\line(1,0){10}} \put(15,0){\line($ |                   |         |                                  |            |                 | HORMHKA (020004)(n |     |                   |      |                                         |                         |                                           |            |             | <b>NEGI ◇EN ULT 14:03</b>  |                   |
| <mark>∺</mark> Пуск                      |                                   |                     | <b>第80回1回B</b> кодя                                                                                                    |                   | ⊠После: |                                  | ■После     |                 | Shp Ope            |     |                   |      | Po Remote <b>図Doc11 Po отлад</b> 図APM T |                         |                                           |            |             |                            |                   |

*Рисунок 8 Корректировка НЛП*

► Все сведения о вагонах можно корректировать (если щелкнуть левой клавишей по

кнопке помощь, то высветятся все функции, которые можно сделать в этом режиме)

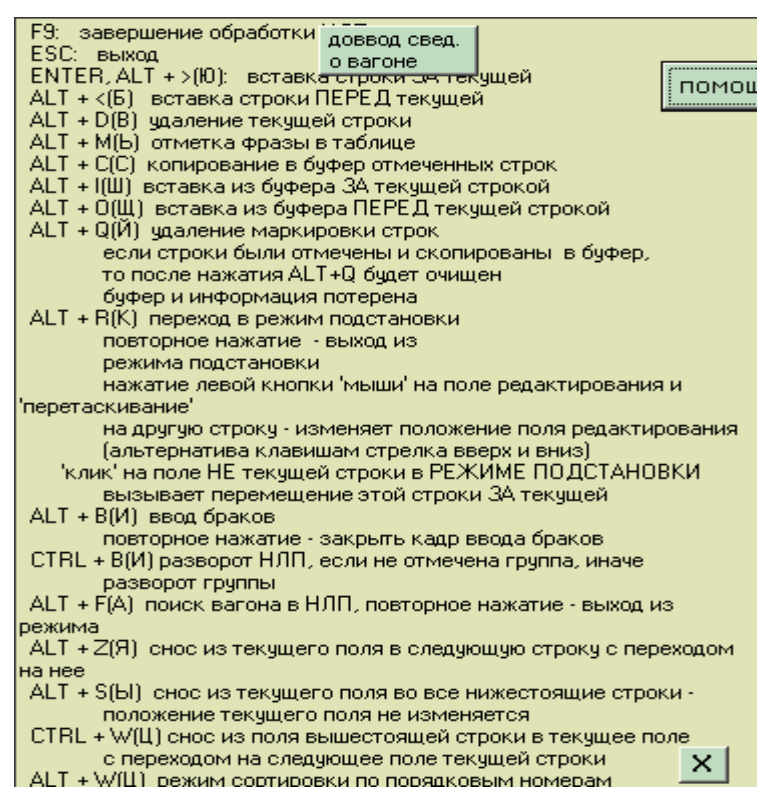

После окончания корректировки надо щелкнуть по клавише «F9» (если не нажать «F9**»**, то корректировка не запомнится и придется корректировать заново) Отцепки и прицепки вагонов осуществляются путем перетаскивания мышкой.

### *3.4. Расформирование поезда.*

• Надо щелкнуть на поезде правой клавишей мыши и в меню выбрать режим «Расформирование поезда»

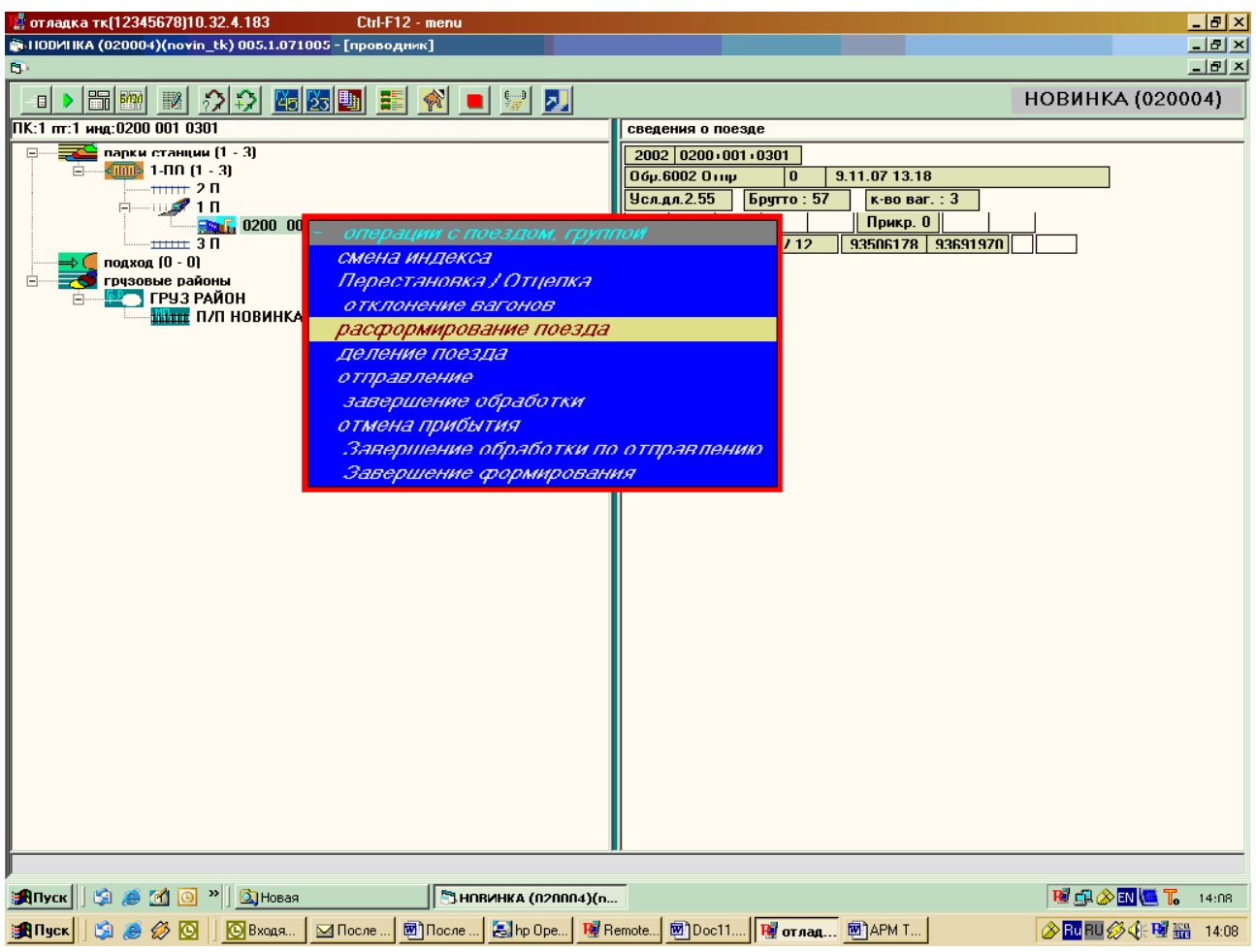

• Появится форма, на которой необходимо нажать кнопку «расформирование» (при необходимости можно подкорректировать время).

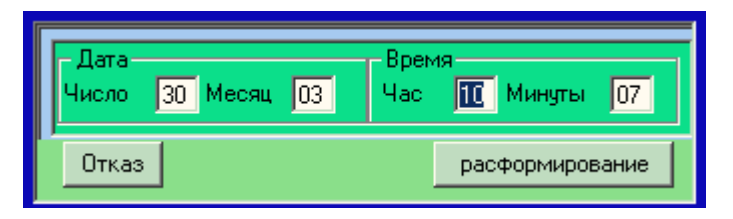

• Поезд на пути подсветится красным цветом

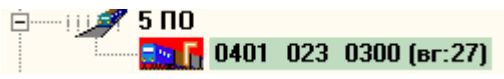

• В результате на пути останется группа вагонов без индекса

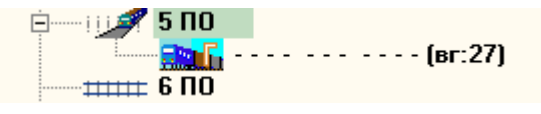

### *3.5. Разметка НЛ.*

После расформирования необходимо распечатать размеченный НЛ с автоматической разметкой. Для этого:

- Установить курсор мыши на поезде
- Правой клавишей вызвать всплывающее контекстное меню и выбрать пункт «вывод документов»

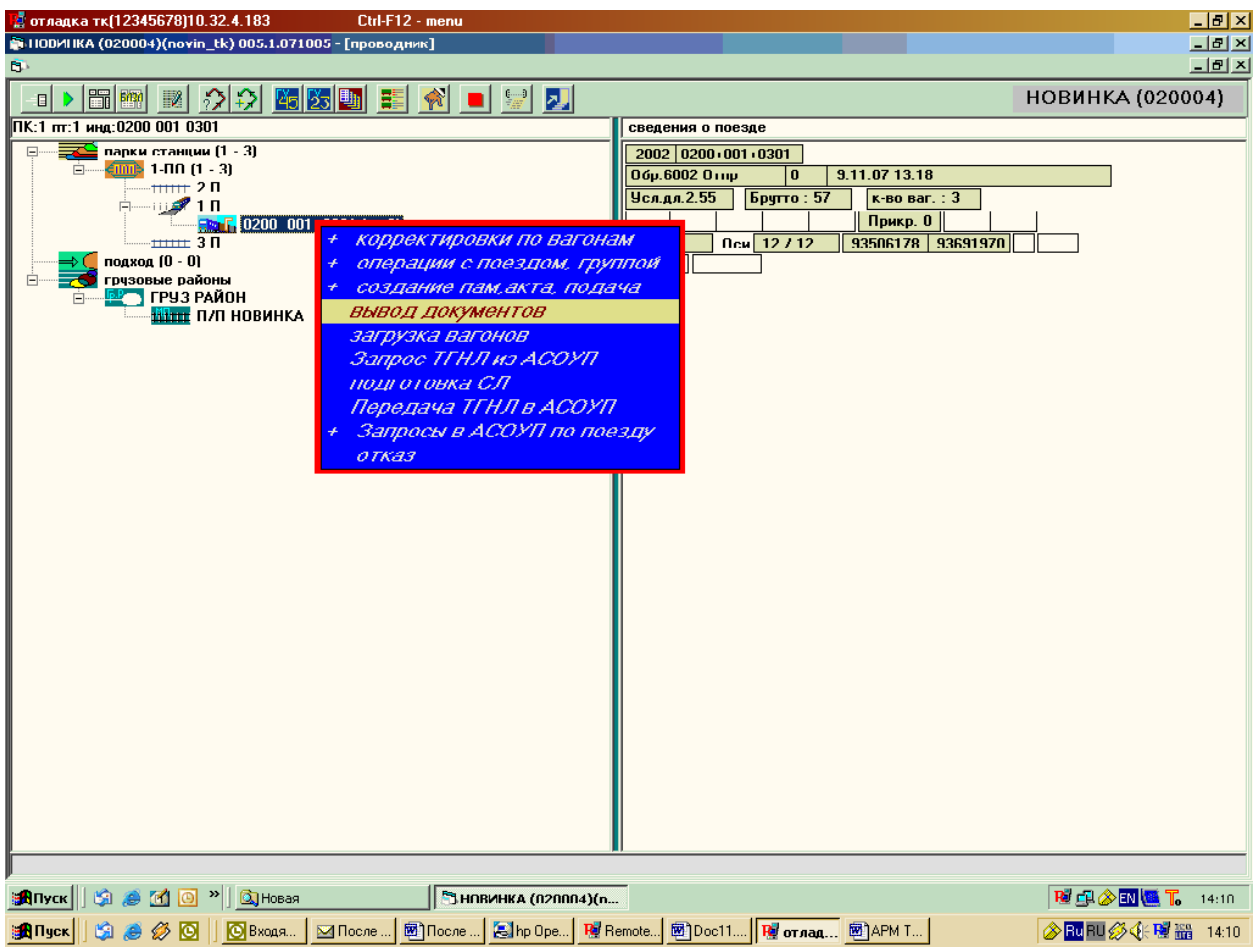

#### *Рисунок 10*

Поставить галочку рядом с размеченным НЛ

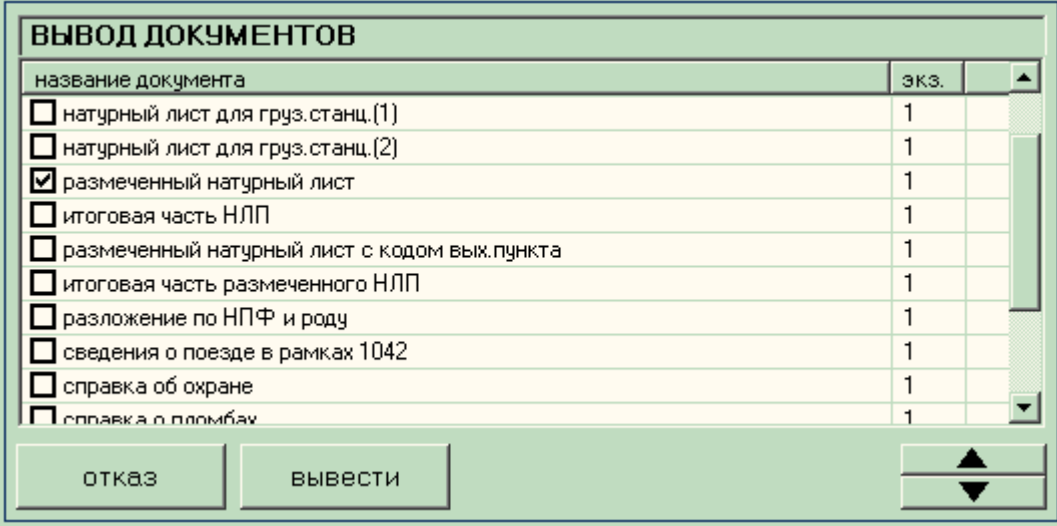

*Рисунок 11* 

Нажать кнопку «Вывести»

Дополнительный ввод ручной разметки производится с помощью:

❖ Пункта всплывающего меню «ввод, корректировка дополнительных сведений»

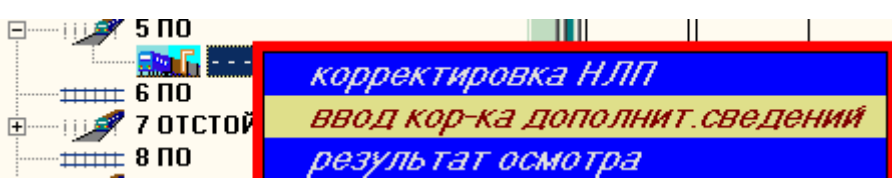

Заполнение полей:

- ❖ Установить поле редактирования (щелчок правой клавишей мыши) на колонку, для которой нужно вводить список значений.
- $\triangle$  Нажать клавишу F1 справа появляется окно-подсказка с наименованием вводимого поля. Выбрать нужное и нажать «ENTER».

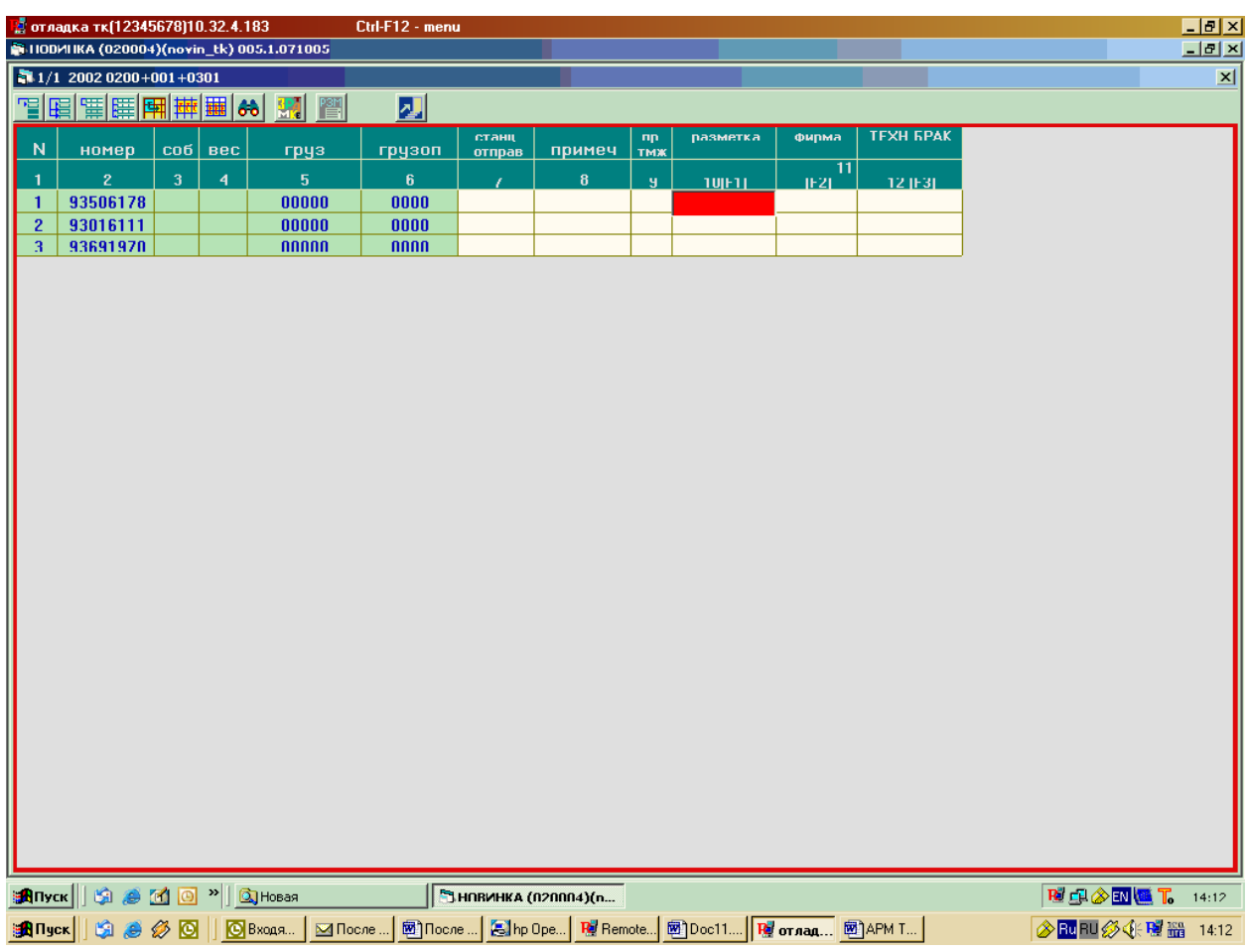

❖ Если нужно добавить еще строку – «ENTER».

Если ввод/корректировка закончен – F9, в противном случае отказ – ESC.

### *3.6. Разборка поезда.*

в режиме «Подготовка СЛ» (всплывающее меню по правой кнопке мыши)

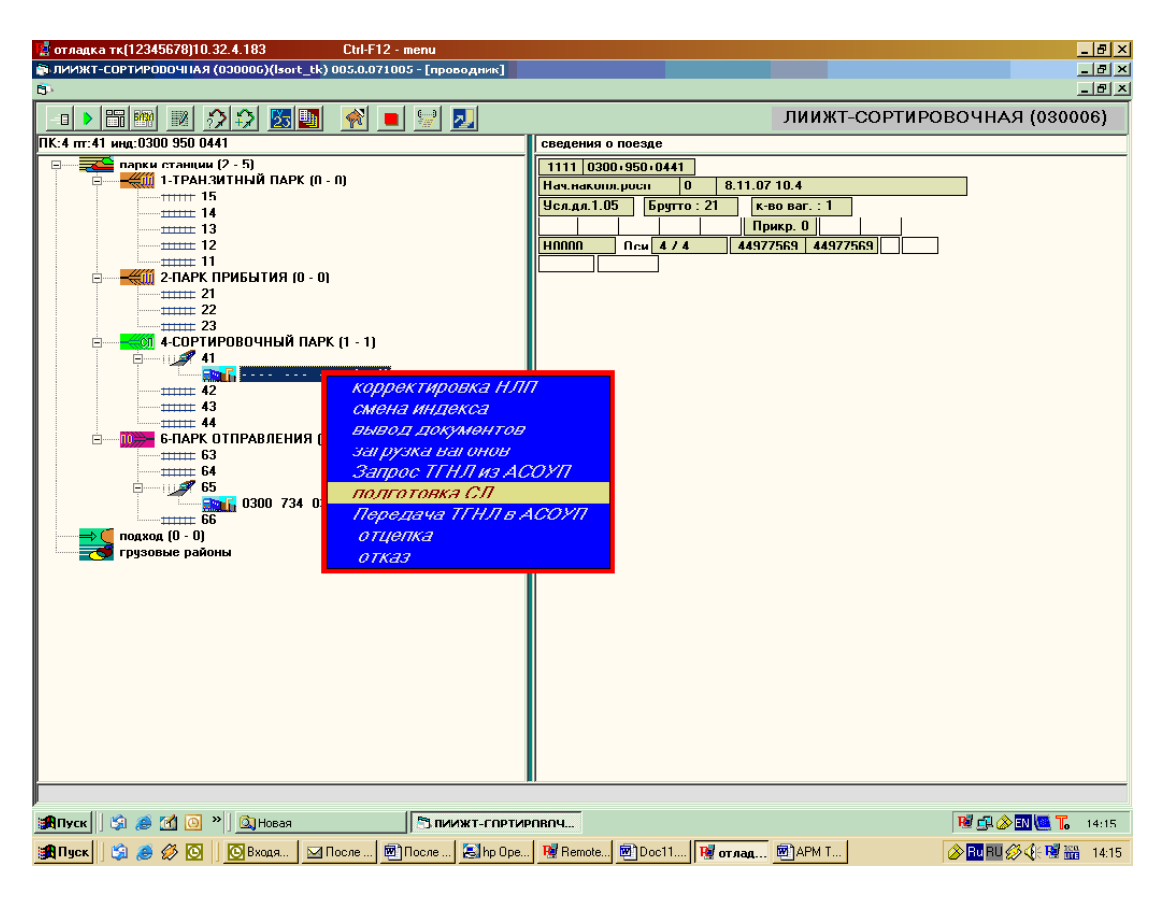

*Рисунок 13* 

В появившейся форме необходимо нажать кнопку «Роспуск».

|                         | 18 отладка тк(12345678)10.32.4.183                                                                                                    | Ctrl-F12 - menu      |                                        |                          |                                                                 |                          | $\Box$ e $\mathbf{X}$ |
|-------------------------|----------------------------------------------------------------------------------------------------|----------------------|----------------------------------------|--------------------------|-----------------------------------------------------------------|--------------------------|-----------------------|
|                         | ПИИЖТ-СОРТИРОВОЧНАЯ (000006)(Isort_tk) 005.0.071005 - [проводник]                                                                                                    |                      |                                        |                          |                                                                 |                          | $-10 \times$<br>그러지   |
| $\overline{\mathbf{B}}$ | ₩В ГЛ v.10.09.2007 (1) - Поезд 1111 0300 950 0441 04/41 H0000                                                                                                    |                      |                                        |                          |                                                                 |                          | $\Box$                |
|                         |                                                                                                    |                      |                                        |                          |                                                                 |                          |                       |
|                         | $\begin{vmatrix} 0 & -1 \end{vmatrix}$<br>код системы                                                                                                    | Сорт. листок         | Сохранить СЛ Разослать СЛ              |                          | Выход<br>Специализация                                          |                          |                       |
|                         | Роспуск с головы в хвост                                                                                                    | Гороч.сорт.листок    | cn<br>Чдалить                          | Роспуск                  | Выделение                                                       |                          |                       |
|                         |                                                                                                    | Накопит. ведом.      |                                        |                          | <b>ВАГОНОВ</b>                                                  |                          |                       |
|                         | ТСП - ТАБЛИЦА СПЕЦИАЛИЗАЦИИ<br>Назначение<br>vear                                                                                                    | Базовое<br>парк/путь | ГСЛ-ГОРОЧНЫЙ<br>οτιμεπ  πκ/πτ <br>$\,$ | Пн                       | Вагон сб Г М Назначе Осн. Наз Прим                              | длО                      | <b>BecO</b>           |
|                         | <b>ОТРАДНАЯ</b><br>∣Гл<br>$\mathbf{1}$                                                                                                    | 41                   | 4 41<br>1 <sup>1</sup><br>$\mathbf{1}$ | 44977569<br>$\mathbf{1}$ | 0 <sub>0</sub><br>OTPAUH,                                       | 1.05                     | 20.9                  |
|                         | ∣Гл<br><b>RABOH</b>                                                                                                    | 42<br>$\overline{4}$ |                                        |                          |                                                                 |                          |                       |
|                         | Tп<br>ХОДОВОЙ<br><b>НОВИНКА</b><br>Tл                                                                                                    | 43<br>44             |                                        |                          |                                                                 |                          |                       |
|                         |                                                                                                    |                      |                                        |                          |                                                                 |                          |                       |
|                         |                                                                                                    |                      |                                        |                          |                                                                 |                          |                       |
|                         |                                                                                                    |                      |                                        |                          |                                                                 |                          |                       |
| $\bullet$               |                                                                                                    |                      |                                        |                          |                                                                 |                          |                       |
|                         |                                                                                                    |                      |                                        |                          |                                                                 |                          |                       |
| $\Diamond$              |                                                                                                    |                      |                                        |                          |                                                                 |                          |                       |
| $\frac{1}{\sqrt{2}}$    |                                                                                                    |                      |                                        |                          |                                                                 |                          |                       |
|                         |                                                                                                    |                      |                                        |                          |                                                                 |                          |                       |
|                         |                                                                                                    |                      |                                        |                          |                                                                 |                          |                       |
|                         |                                                                                                    |                      |                                        |                          |                                                                 |                          |                       |
|                         |                                                                                                    |                      |                                        |                          |                                                                 |                          |                       |
|                         |                                                                                                    |                      |                                        |                          |                                                                 |                          |                       |
|                         |                                                                                                    |                      |                                        |                          |                                                                 |                          |                       |
|                         |                                                                                                    |                      |                                        |                          |                                                                 |                          |                       |
|                         |                                                                                                    |                      |                                        |                          |                                                                 |                          |                       |
|                         |                                                                                                    |                      |                                        |                          |                                                                 |                          |                       |
|                         |                                                                                                    |                      |                                        |                          |                                                                 |                          |                       |
|                         |                                                                                                    |                      |                                        |                          |                                                                 |                          |                       |
|                         |                                                                                                    |                      |                                        |                          |                                                                 |                          |                       |
|                         | $\blacksquare$                                                                                                    |                      | FEE                                    |                          |                                                                 |                          | $\vert$ $\vert$       |
| ≩ <mark>A</mark> ∏yck∭  | $\begin{picture}(150,10) \put(0,0){\line(1,0){10}} \put(15,0){\line(1,0){10}} \put(15,0){\line(1,0){10}} \put(15,0){\line(1,0){10}} \put(15,0){\line(1,0){10}} \put(15,0){\line(1,0){10}} \put(15,0){\line(1,0){10}} \put(15,0){\line(1,0){10}} \put(15,0){\line(1,0){10}} \put(15,0){\line(1,0){10}} \put(15,0){\line(1,0){10}} \put(15,0){\line($ |                      | S NAW Y-COPTAPOROY                     |                          |                                                                 | REASENT                  | 14:14                 |
|                         | 当Allyck    19 20 20 20<br>$\parallel$ <b>O</b> Bxogs                                                                                                    | M После              |                                        |                          | 图 После    Shp Ope   Ref Remote   图 Doc11   Ref отлад   图 APM T | <b> AuFU 多 东層  14:14</b> |                       |

*Рисунок 14* 

2 способ роспуска это перетаскивание вагонов на пути сортировочного парка станции мышкой.

### *3.7. Подготовка НЛ на отправляемые поезда.*

Осуществляется 2 способами:

#### **1. Подготовка НЛ по списку.**

Для того чтобы ввести список в АРМ необходимо:

- Встать на путь, на котором должен стоять состав, готовый к отправлению (щелкнуть левой клавишей на пути).
- **Шелчком по кнопке «Ручной ввод»**
- Открыть меню и выбрать «Списывание».

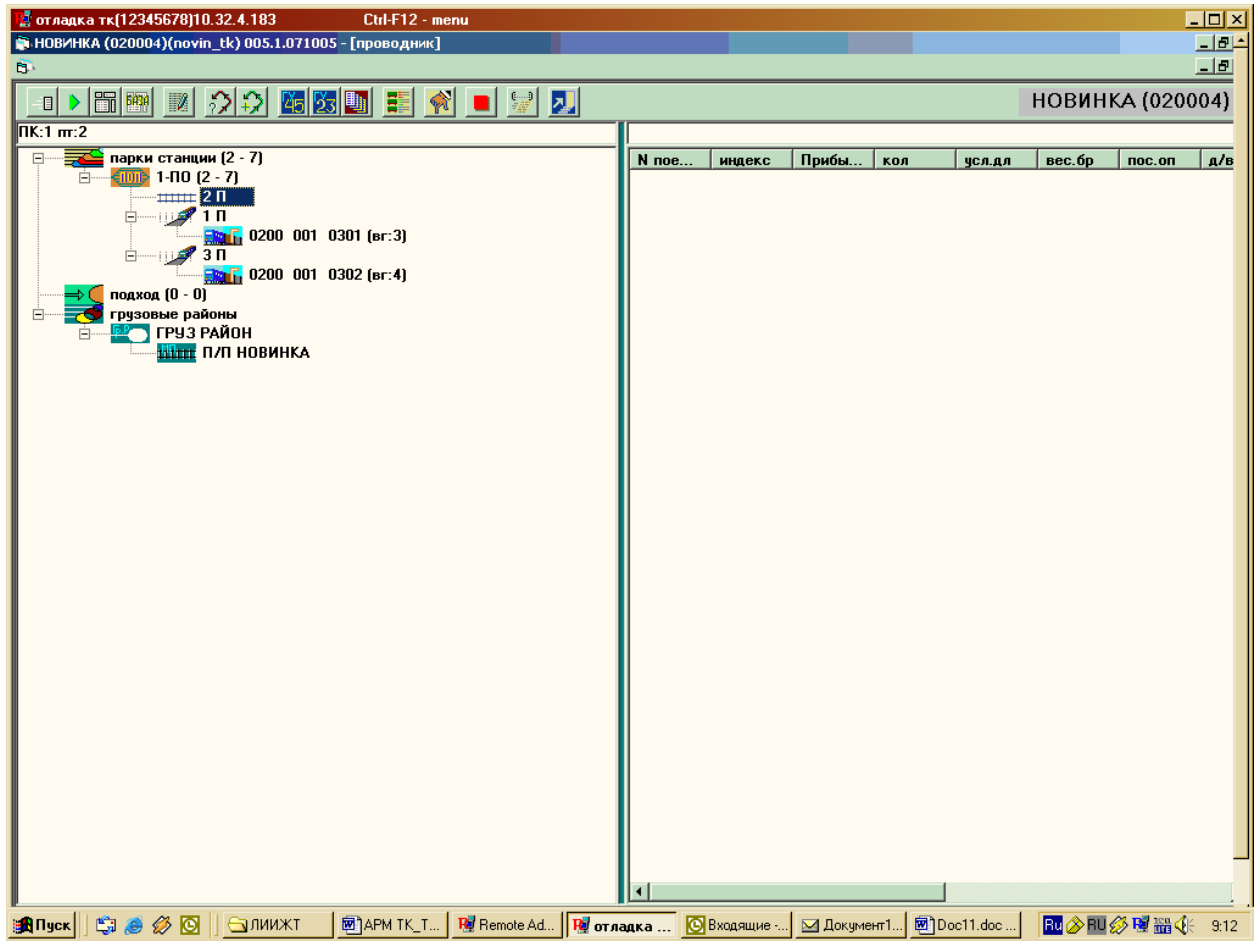

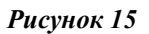

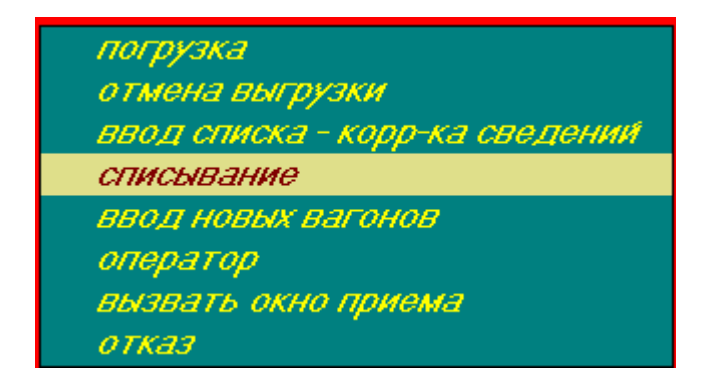

В правом окне в верхней строчке автоматически проставляется набранный парк и путь

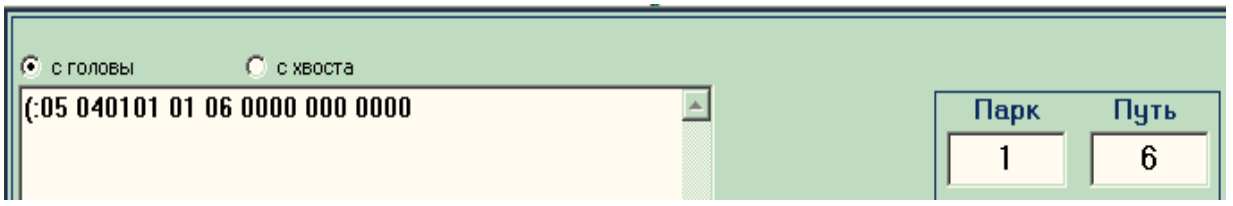

Список набирается в нижнем окне. После набора каждого вагона надо нажать клавишу «Enter» или пробел.

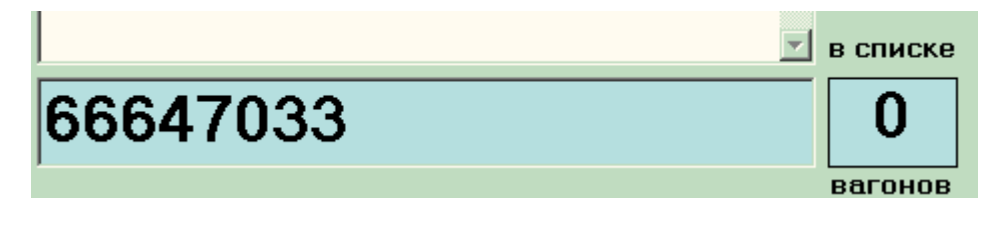

- Отправить + После набора списка щёлкнуть по клавише **сообщение** и дождаться сообщения в голубом окне о приеме списка. На пути парка появится список вагонов  $\frac{1}{2}$  6 Cn NO *.*
- **Шелкнуть правой клавишей мыши на пути, где находится «** СП», и в раскрывшемся меню выбрать режим «Корректировка списка».

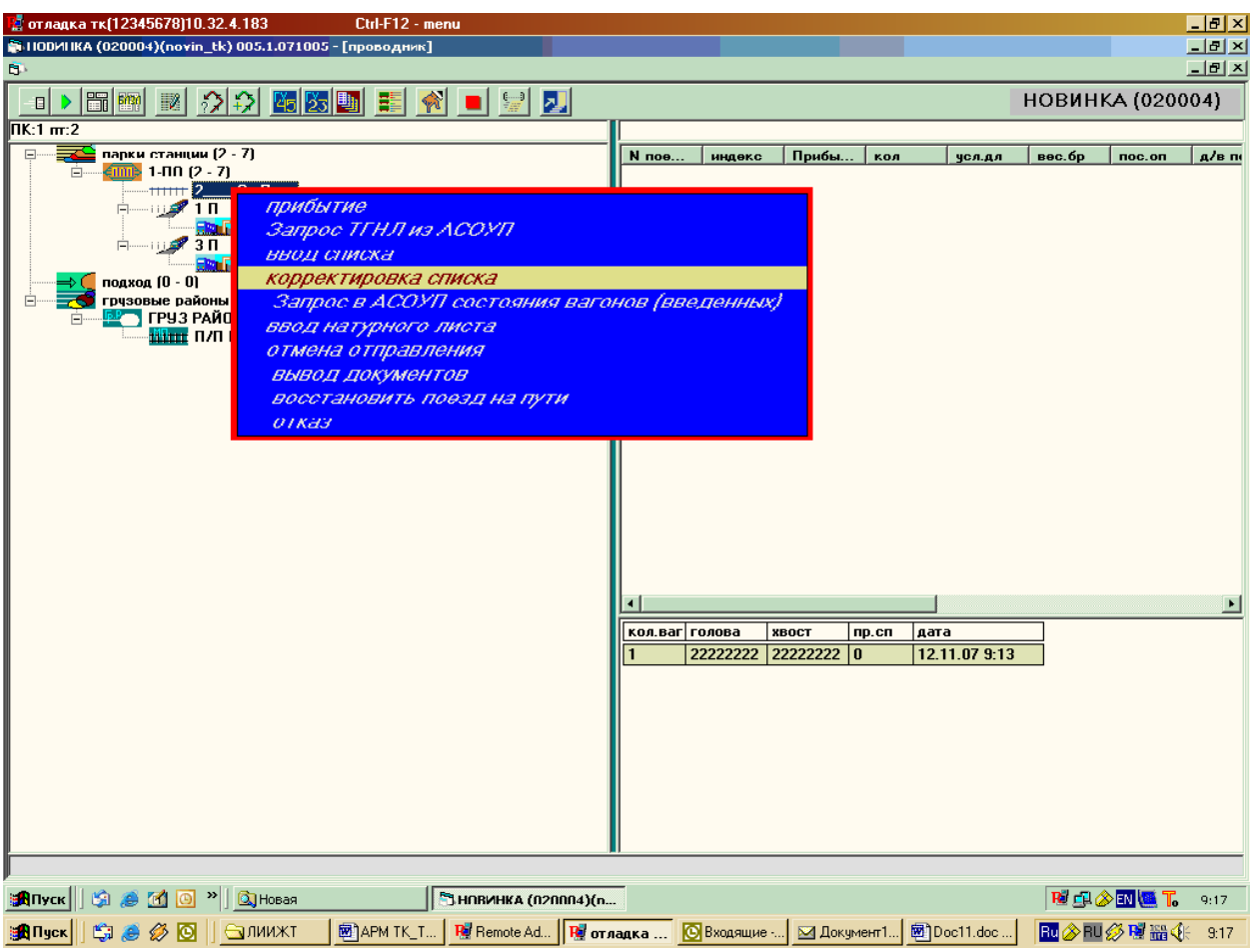

Войти в режим «Корректировка списка». В правой части экрана будет показано расположение каждого вагона на станции

| <mark>на</mark> отладка тк(12345678)10.32.4.183                                                                                                    | Ctrl-F12 - menu                                                                                                  | H <sub>2</sub>                       |
|----------------------------------------------------------------------------------------------------|----------------------------------------------------------------------------------------------------|--------------------------------------|
| 1100MIKA (020004)(novin_tk) 005.1.071005                                                                                                    |                                                                                                    | $\Box$ el x                          |
| <b>В корректировка списка 1/2</b>                                                                                                    |                                                                                                    | $\Box$ $\Box$ $\times$               |
| вагонов:1 пр. списывания:1                                                                                                    | Доп<br>печать<br><b>3anpoc</b><br>отцепка<br>цдалить<br>поиск<br>состоян<br>списка<br>списком<br>поиск<br>список | не обн<br>кор-ка<br>П после<br>Пк\Пт |
|                                                                                                    |                                                                                                    | удал.                                |
| cuốc <sub>li</sub> apa<br><b>HUMED</b><br>K.B                                                                                                    | $\mathbb{N}^2$<br>№ вагона<br>Станция нахождения<br>Место положение                                              | ОснНазн Доп.                         |
| 33506178<br>$\overline{0}$ $\overline{0}$<br>℡<br>T<br>I1                                                                                                    | $\mathbf{1}$<br>93506170<br>01/01 2002 0200 001 0301(001)<br><b>HODMHKA</b>                                      | Ÿ.                                   |
|                                                                                                    |                                                                                                    |                                      |
|                                                                                                    |                                                                                                    |                                      |
|                                                                                                    |                                                                                                    |                                      |
|                                                                                                    | найденные вагоны                                                                                                 |                                      |
|                                                                                                    |                                                                                                    |                                      |
|                                                                                                    |                                                                                                    |                                      |
|                                                                                                    |                                                                                                    |                                      |
|                                                                                                    |                                                                                                    |                                      |
|                                                                                                    |                                                                                                    |                                      |
|                                                                                                    |                                                                                                    |                                      |
|                                                                                                    |                                                                                                    |                                      |
|                                                                                                    |                                                                                                    |                                      |
|                                                                                                    |                                                                                                    |                                      |
|                                                                                                    |                                                                                                    |                                      |
|                                                                                                    |                                                                                                    |                                      |
|                                                                                                    |                                                                                                    |                                      |
|                                                                                                    |                                                                                                    |                                      |
|                                                                                                    |                                                                                                    |                                      |
|                                                                                                    |                                                                                                    |                                      |
|                                                                                                    |                                                                                                    |                                      |
|                                                                                                    |                                                                                                    |                                      |
|                                                                                                    |                                                                                                    |                                      |
|                                                                                                    |                                                                                                    |                                      |
|                                                                                                    |                                                                                                    |                                      |
|                                                                                                    |                                                                                                    |                                      |
|                                                                                                    | $\vert \cdot \vert$                                                                                              |                                      |
| $\begin{picture}(150,10) \put(0,0){\line(1,0){10}} \put(15,0){\line(1,0){10}} \put(15,0){\line(1,0){10}} \put(15,0){\line(1,0){10}} \put(15,0){\line(1,0){10}} \put(15,0){\line(1,0){10}} \put(15,0){\line(1,0){10}} \put(15,0){\line(1,0){10}} \put(15,0){\line(1,0){10}} \put(15,0){\line(1,0){10}} \put(15,0){\line(1,0){10}} \put(15,0){\line($<br><b>BA</b> Пуск | HORVIHKA (020004)(n                                                                                              | <b>NO ADULT.</b><br>9:19             |
| SAI Πyck    Şi jê Ø  ⊙   ƏI/MMXT                                                                                                    | <b>函APM TK_T</b> B Remote Ad B <b>R</b> отладка B Входящие - <b>A Документ1</b> 图 Doc11.doc                      | <b>RU 参 RU 参 P型 器 《</b><br>9:19      |

*Рисунок 17 Корректировка списка*

- **Е**сли строка с номером вагона окрашена красным и написано «нет вагона в БД», то необходимо проверить правильность набора номера вагона и исправить в левой части списка.
- Обратить внимание, что некоторые вагоны находятся на грузовых районах. В этом случае надо попросить приемосдатчиков вывести вагоны с подъездных путей.
- **Н** После всех корректировок нажать кнопку «поиск».
- Если в правой части экрана все вагоны находятся в парке то, надо щелкнуть на кнопку «отцепка списком». После успешного завершения «отцепки списком» на пути появится группа вагонов, из других мест эти вагоны исчезнут.

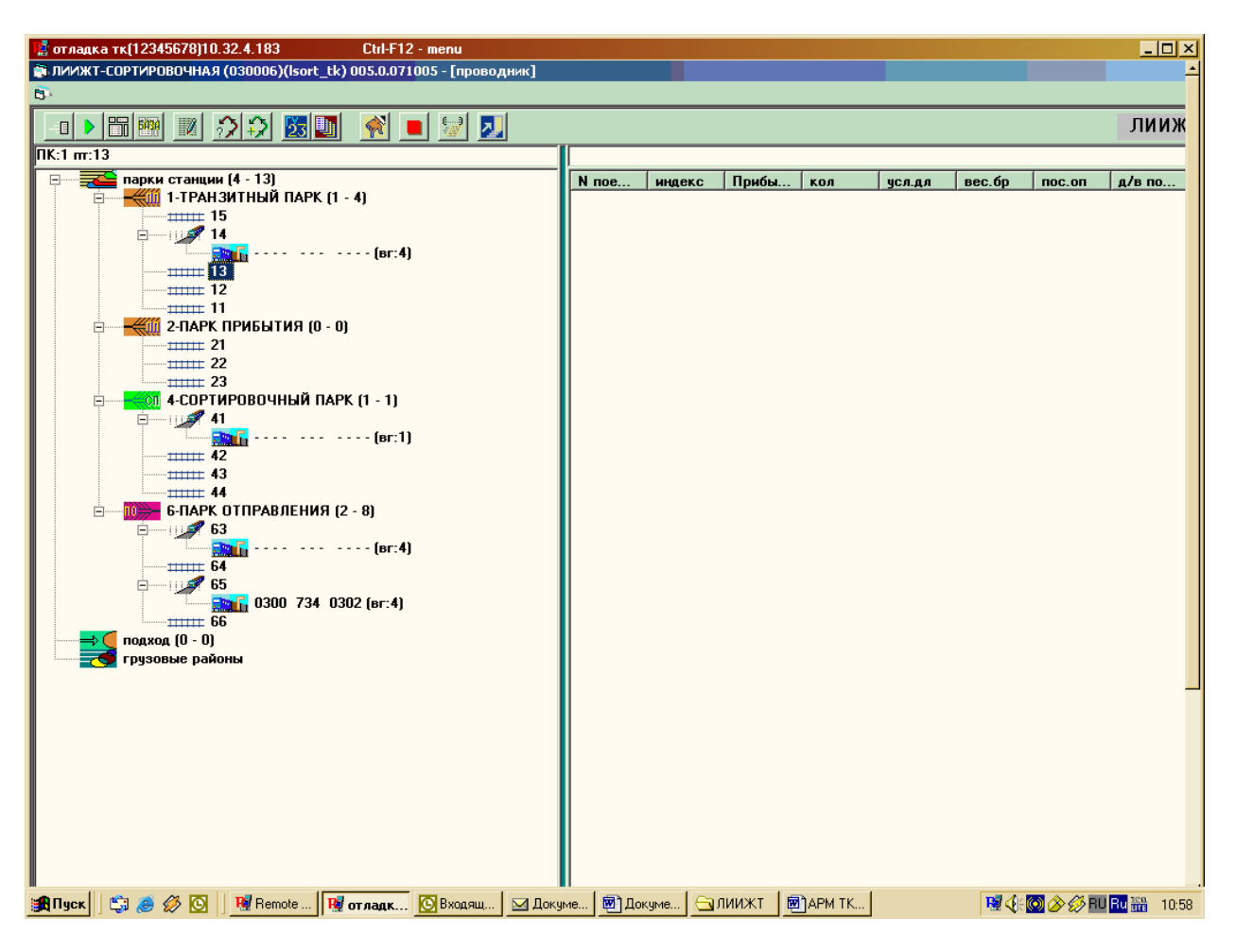

**В режиме «Завершения формирования» присвоить индекс этой группе вагонов и** номер поезда

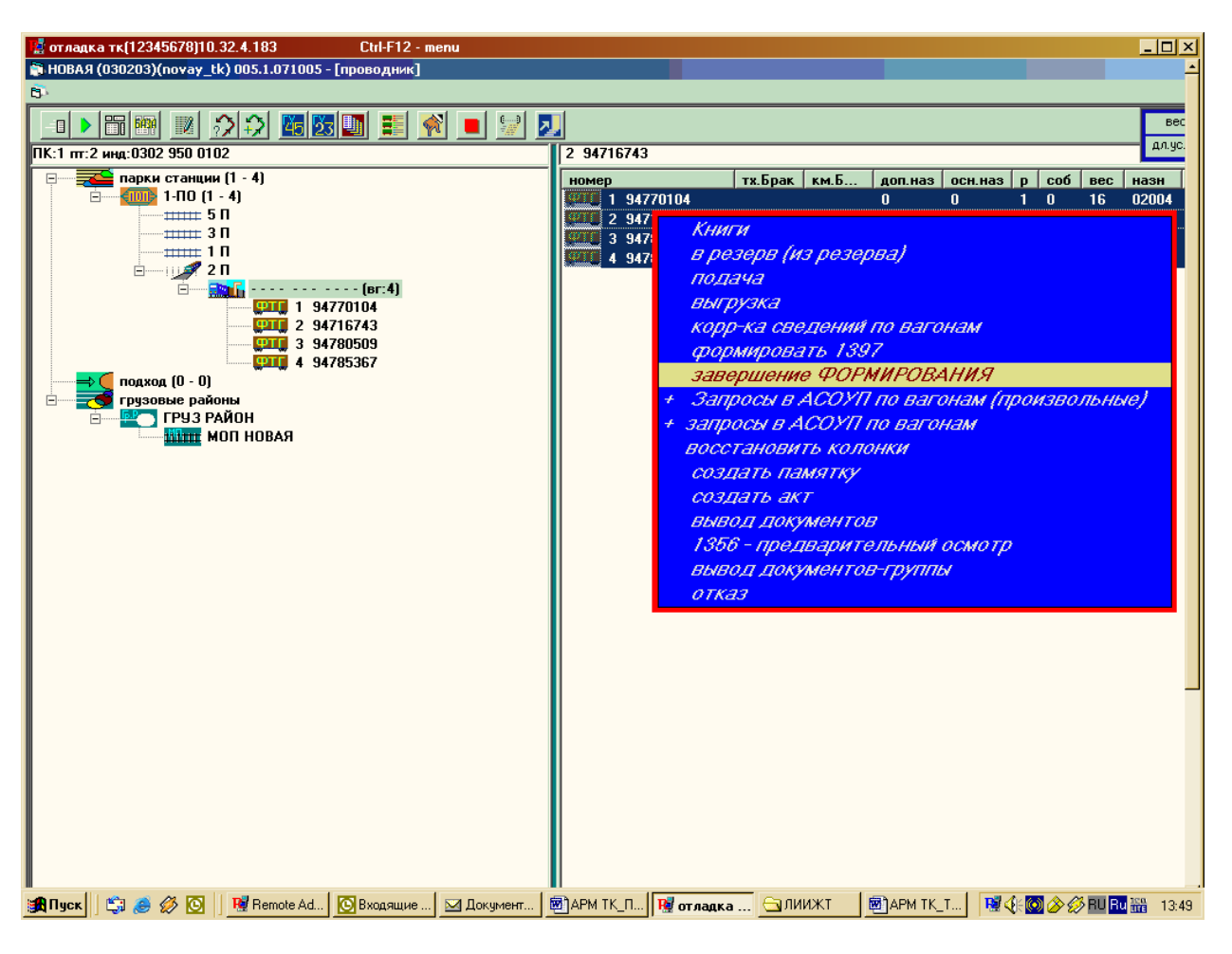

₩ Присвоить индекс по кнопке

С ПРИСВОЕНИЕМ ИНДЕКСА

¥ Вводим назначение

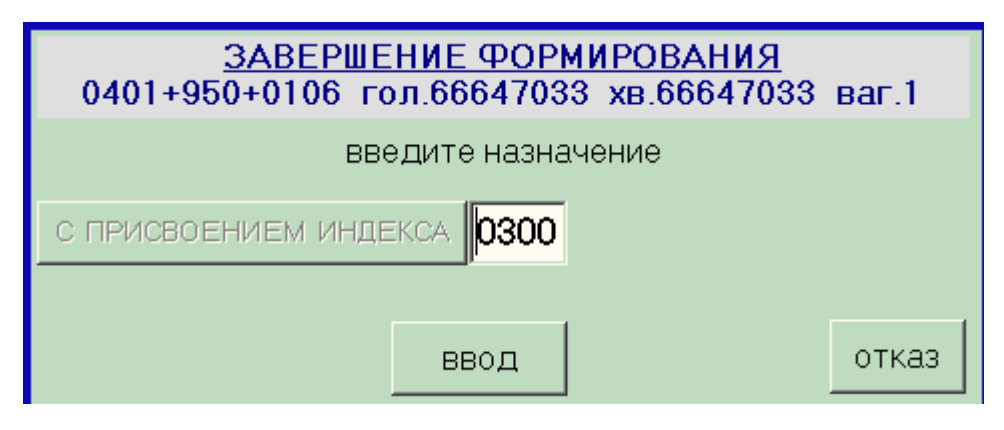

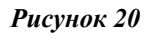

На пути появляется поезд с заданным индексом.

### **2. Подготовка НЛ в режиме «Ввод натурного листа»:**

- Встать на свободный путь
- Вызвать контекстное меню правой клавишей мыши

### Выбрать режим «ввод натурного листа»

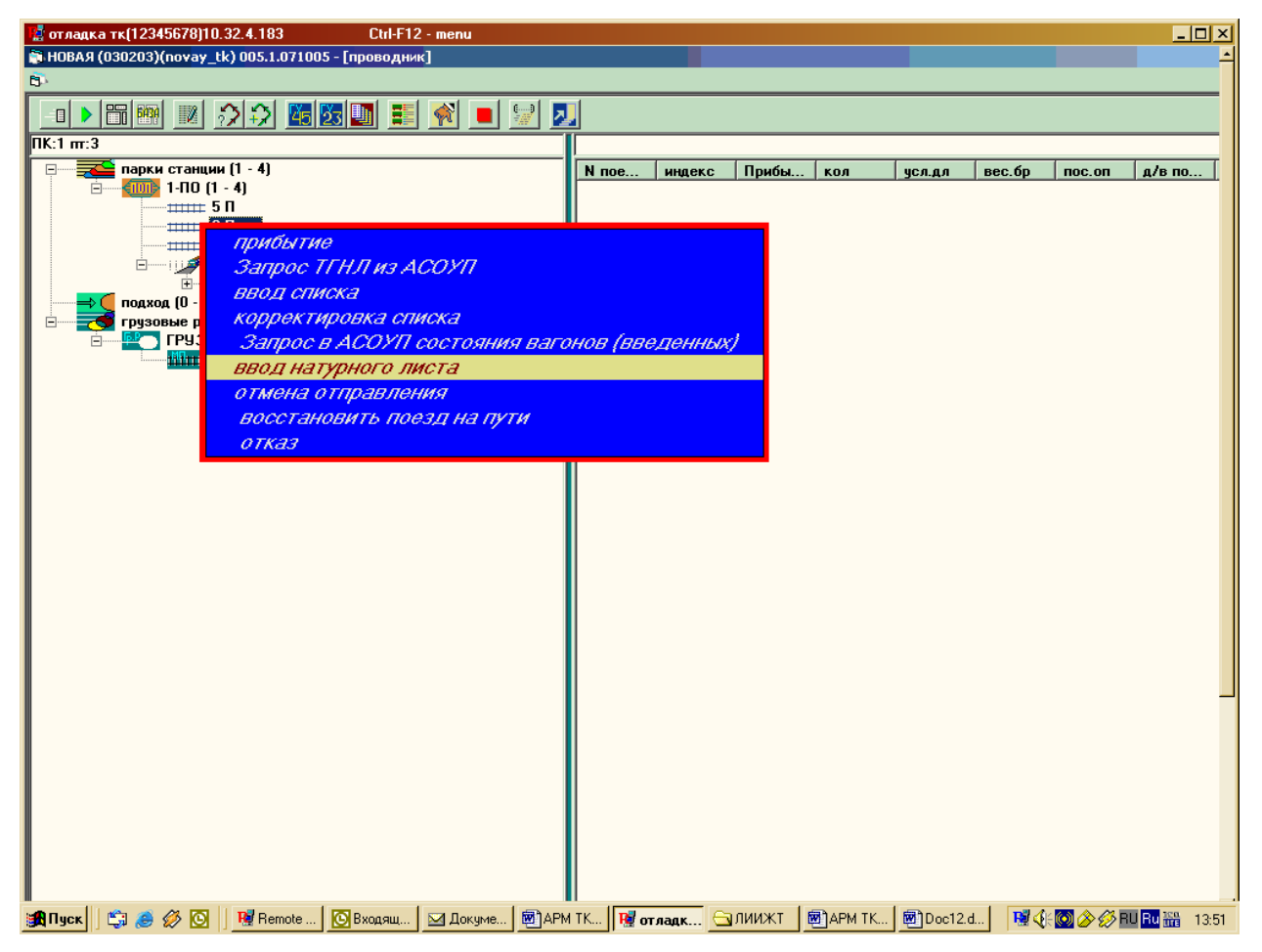

*Рисунок 21* 

Ввести индекс поезда, номер и вводить вагоны, а сведения будут подкачиваться автоматически.

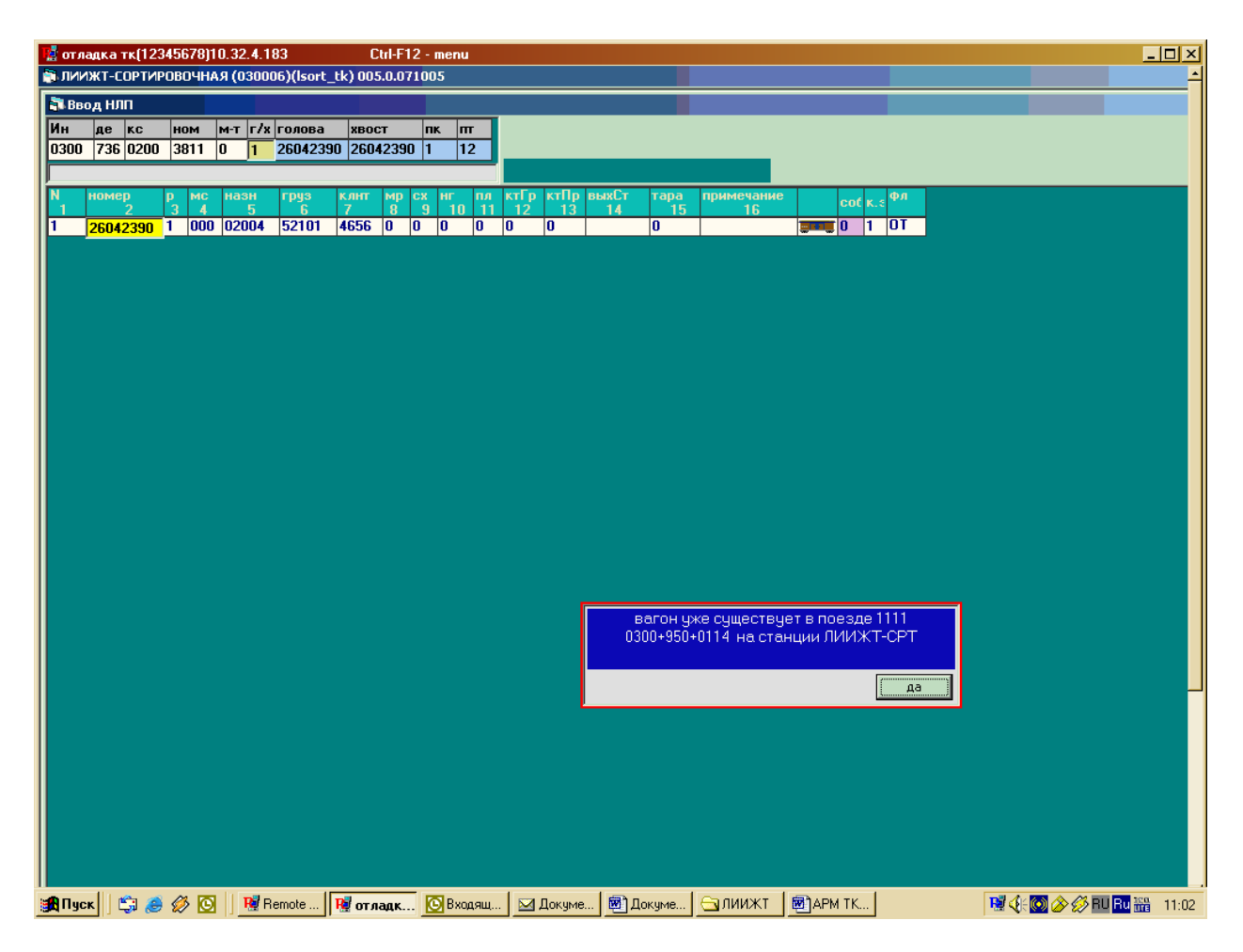

*Рисунок 22 Ввод НЛП*

Для сохранения введенных данных, выход из данного окна по клавише F9.

Если необходимо изменить индекс поезда, то вызываем правой кнопкой мыши всплывающее меню и выбираем пункт «Смена индекса»

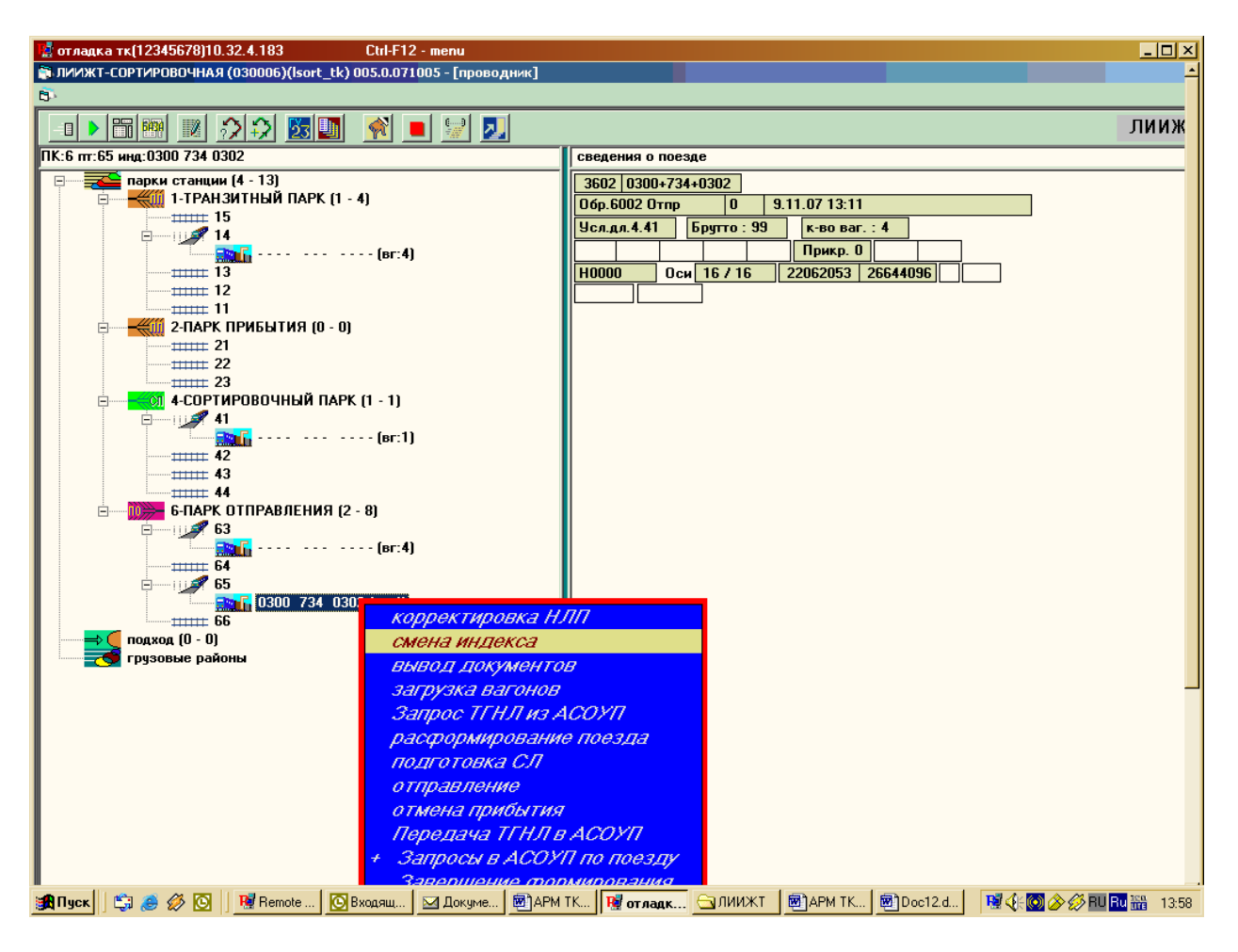

В появившейся на экране форме выбираем нужный пункт: «Изменение индекса», «Переадресовка», «Изменение номера»

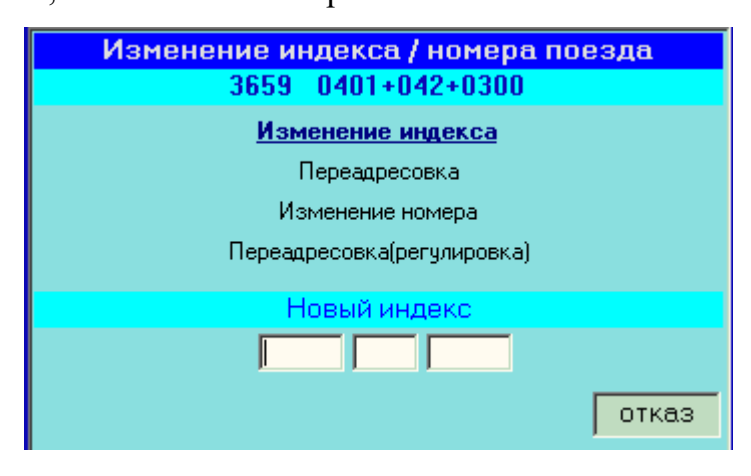

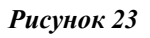

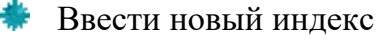

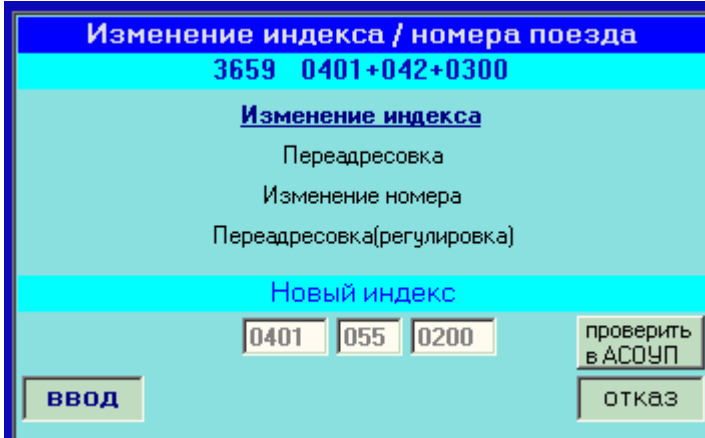

*Рисунок 24* 

**Нажать «Ввод»** 

### *3.8. Отправление поезда.*

ВНИМАНИЕ! С АРМ ТК передаются сообщения об отправлении поезда со станции в том случае, если на станции не установлен АРМ ГИД или АРМ ДСП.

Для этого необходимо:

- поставить курсор мыши на отправляемый поезд
- правой клавишей мыши вызвать контекстное меню

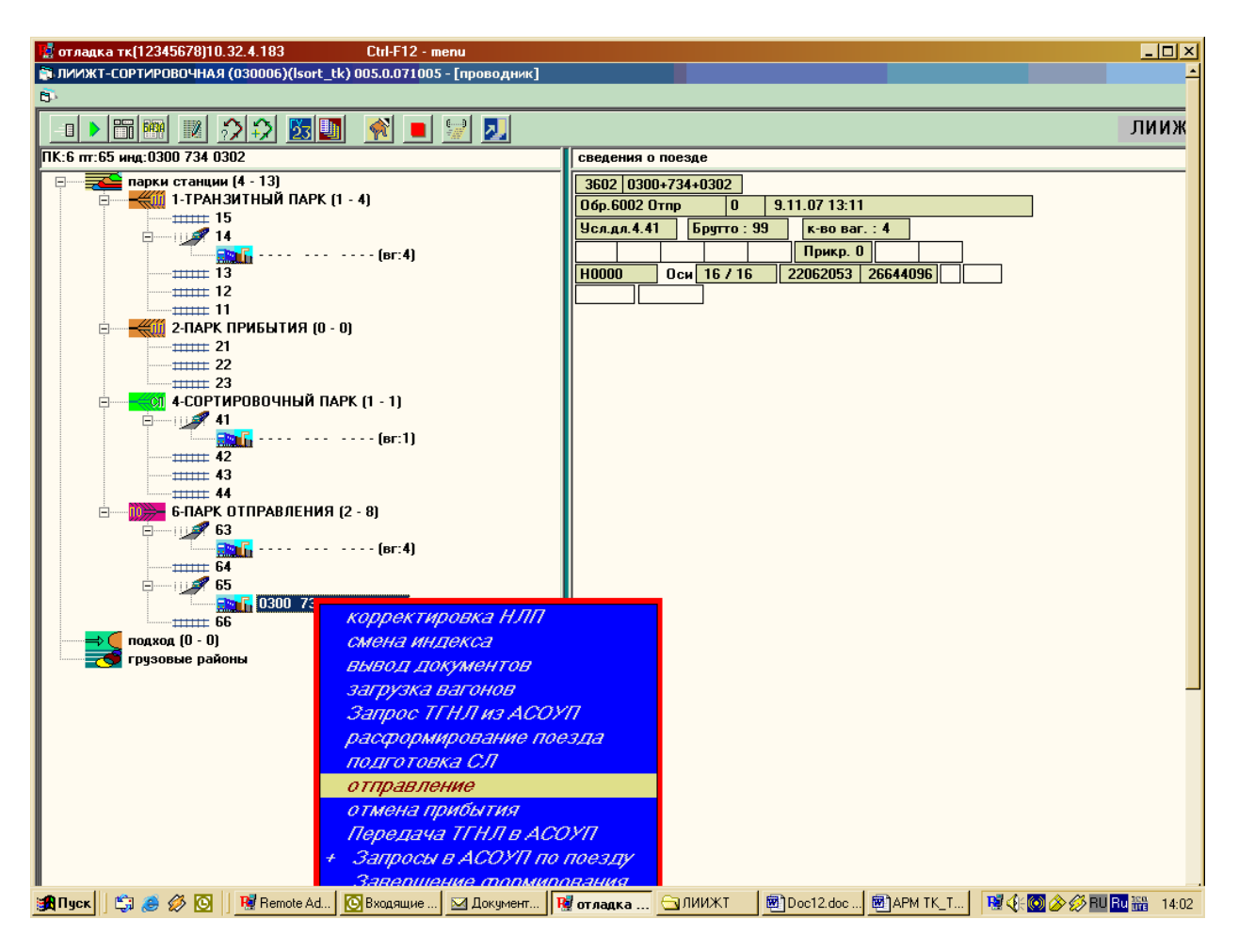

- ۰ выбрать пункт меню «отправление»
- ۰ заполнить всплывающую форму на отправление поезда и нажать «передать сообщение»

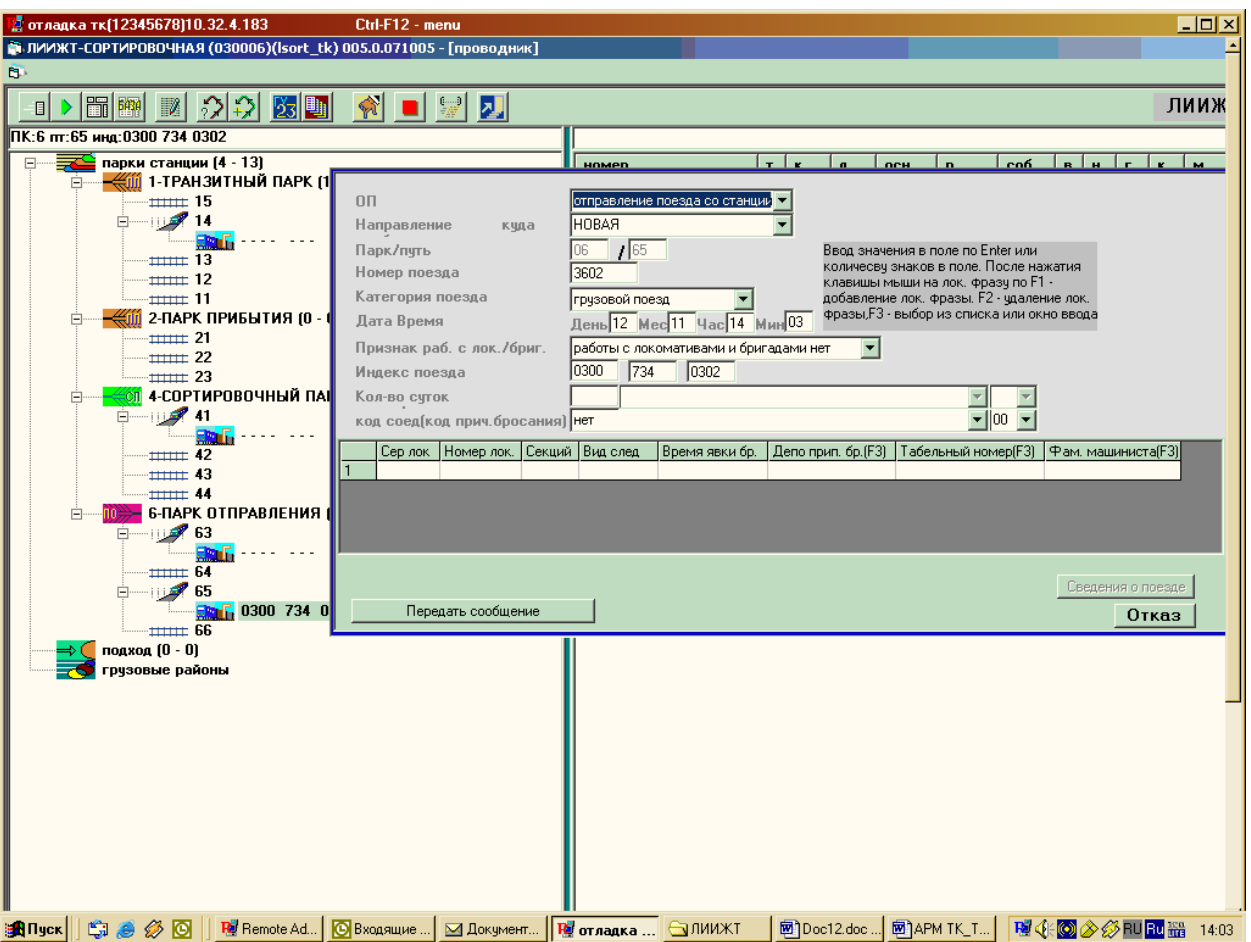

Для отмены операции «Отправление»:

вызывается меню на выбранном пути и выбирается функция «отмена отправления».

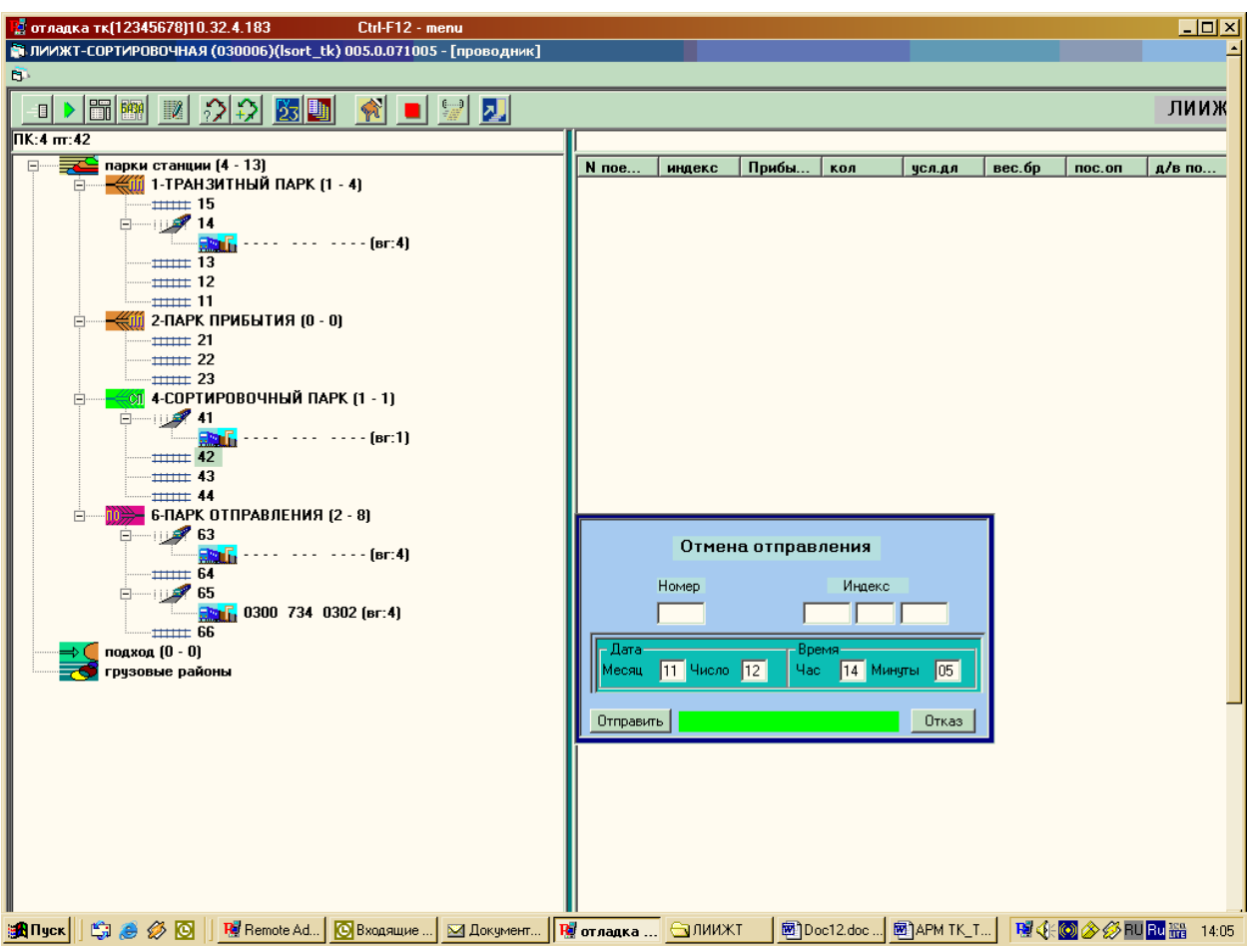

- ٠ В кадре вводится номер и индекс поезда. Если не указать номер или индекс поезда выдаются предупреждения, например: «Нет номера поезда», «Неправильный индекс». В этом случае нужно ввести сведения, без которых невозможно выполнить операцию.
- **Co** если все введено правильно, то по нажатию кнопки «отправить» в сервер посылается сообщение об отмене отправления и поезд появляется в окне проводника АРМа на том пути, где он ранее находился.

#### *3.9. Работа с локомотивом.*

ВНИМАНИЕ! С АРМ ТК передаются сообщения о работе локомотива в том случае, если на станции не установлен АРМ ГИД или АРМ ДСП.

1. Перед работой необходимо выполнить следующие настройки:

**ТК→Администратор→настройки проводника→допустимые операции→ k43 разрешить локомотив из депо (1)**

# **ТК→Администратор→настройки: Работа с локомотивами→разрешить работать с локомотивами (1)**

- 2. Когда поезд находится в подходе, мы можем видеть данные о локомотиве. После прибытия необходимо отцепить локомотив и направить его в депо или оставить на станции для дальнейшего отправления резервом или с новым составом.
- 3. Для того чтобы отцепить локомотив необходимо:
	- Щелкнуть по поезду в левой части экрана
	- В правой части экрана вы увидите номер, индекс поезда и данные о локомотиве
	- Щелкнуть мышкой по локомотиву и не отпуская перетащить в левую сторону на свободный путь
	- Выбираем отцепка локомотива
	- Появляется табличка для заполнения, в первом поле вы можете выбрать маневры локомотива (в депо), иногда необходимо дать номер локомотиву.
- 4. Если необходимо отправить локомотив со станции для этого:
	- Щелкнуть правой кнопкой мыши по поезду в левой части
	- Выбрать пункт всплывающего меню отправление
	- В первом поле ОП выбрать операцию отправление поезда со станции (в депо), затем нажать кнопку передать сообщение
- 5. Для прицепки локомотива, который находится в депо необходимо:
	- Щелкнуть правой кнопкой мыши по поезду в левой части
	- Выбрать пункт всплывающего меню локомотив из депо
	- Заполнить форму (данные о локомотиве)
	- Нажать кнопку передать сообщение
- 6. Для прицепки локомотива, находящегося на пути станции необходимо:
	- Щелкнуть по пути мышкой
	- Из правой части перетащить локомотив к поезду
	- Появится меню, в котором необходимо выбрать прицепить локомотив

### *4. Окончание работы.*

После нажатия на кнопку закрытия главного окна (верхняя правая X) задается вопрос «Выход из программы?». Если «Да» - запускается процедура разрегистрации АРМа, посылается сообщение об отключении и происходит выгрузка программы.